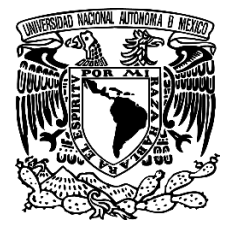

### **UNIVERSIDAD NACIONAL AUTÓNOMA DE MÉXICO**

### **FACULTAD DE INGENIERÍA**

# **Cálculo de capacidad de arrastre en camionetas y vehículos de remolque**

### **INFORME DE ACTIVIDADES PROFESIONALES**

Que para obtener el título de **Ingeniero Eléctrico Electrónico**

**P R E S E N T A** David Neftaly Tepayol Jasso

### **ASESOR DE INFORME**

M.I. Vicente Flores Olvera

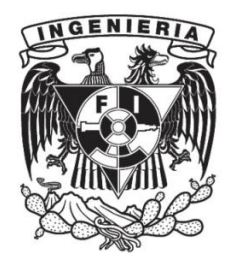

**Ciudad Universitaria, Cd. Mx., 2022**

 $A$  mi  $Padre$ , quien me brindó la  $\label{eq:optu}$  oportunidad de llegar hasta aquí. A mi Abuelo, por creer en mí.

# **Índice**

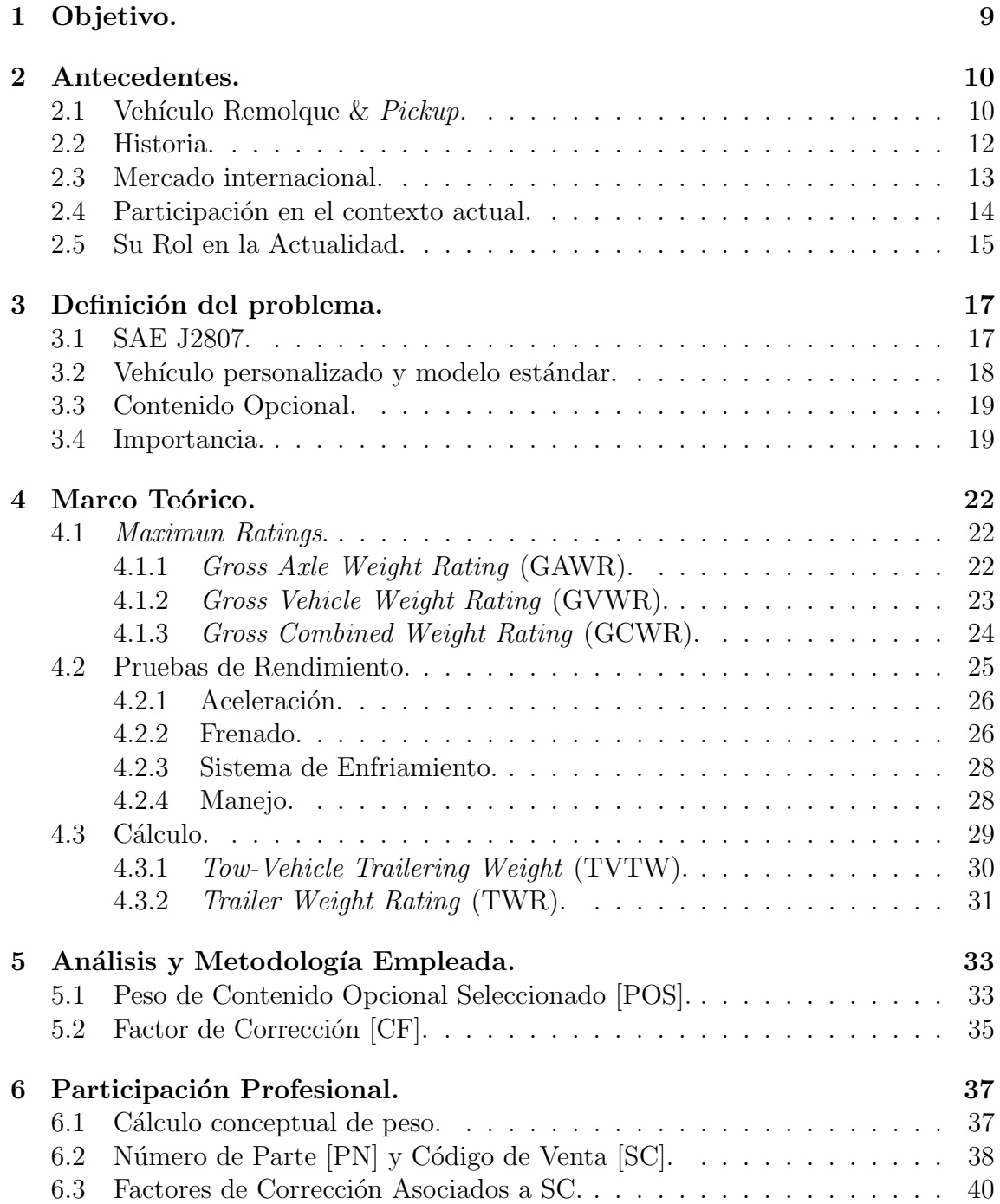

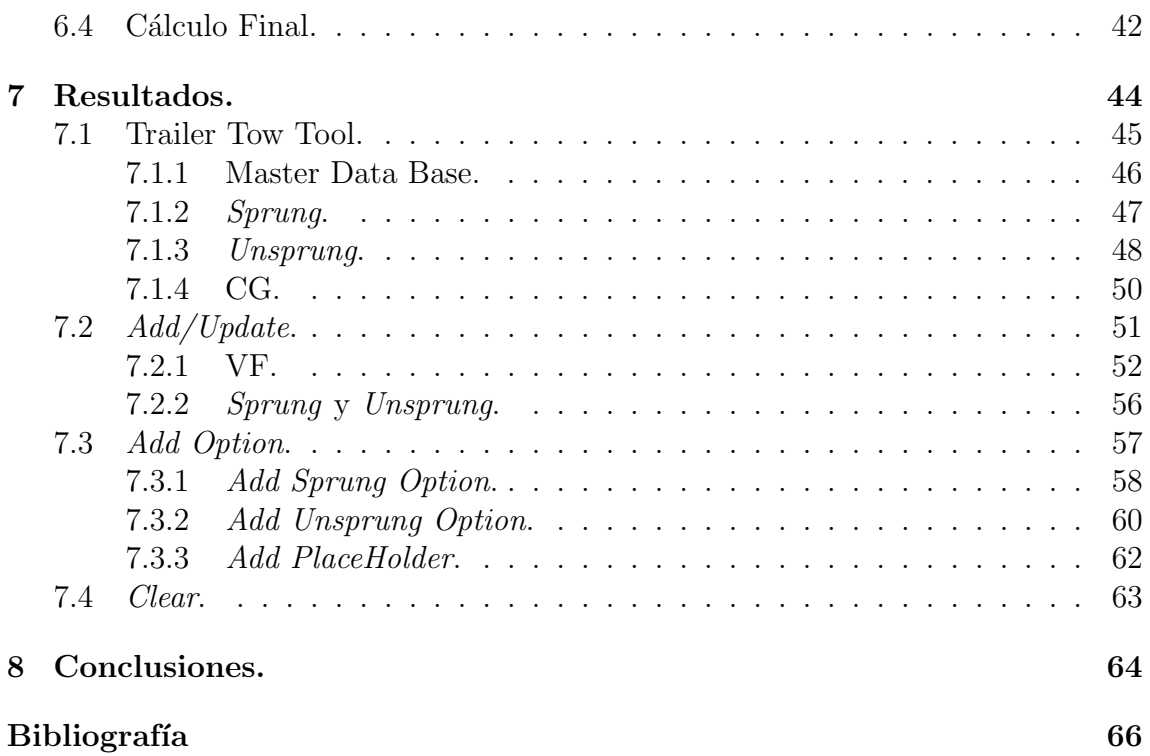

# Lista de Figuras

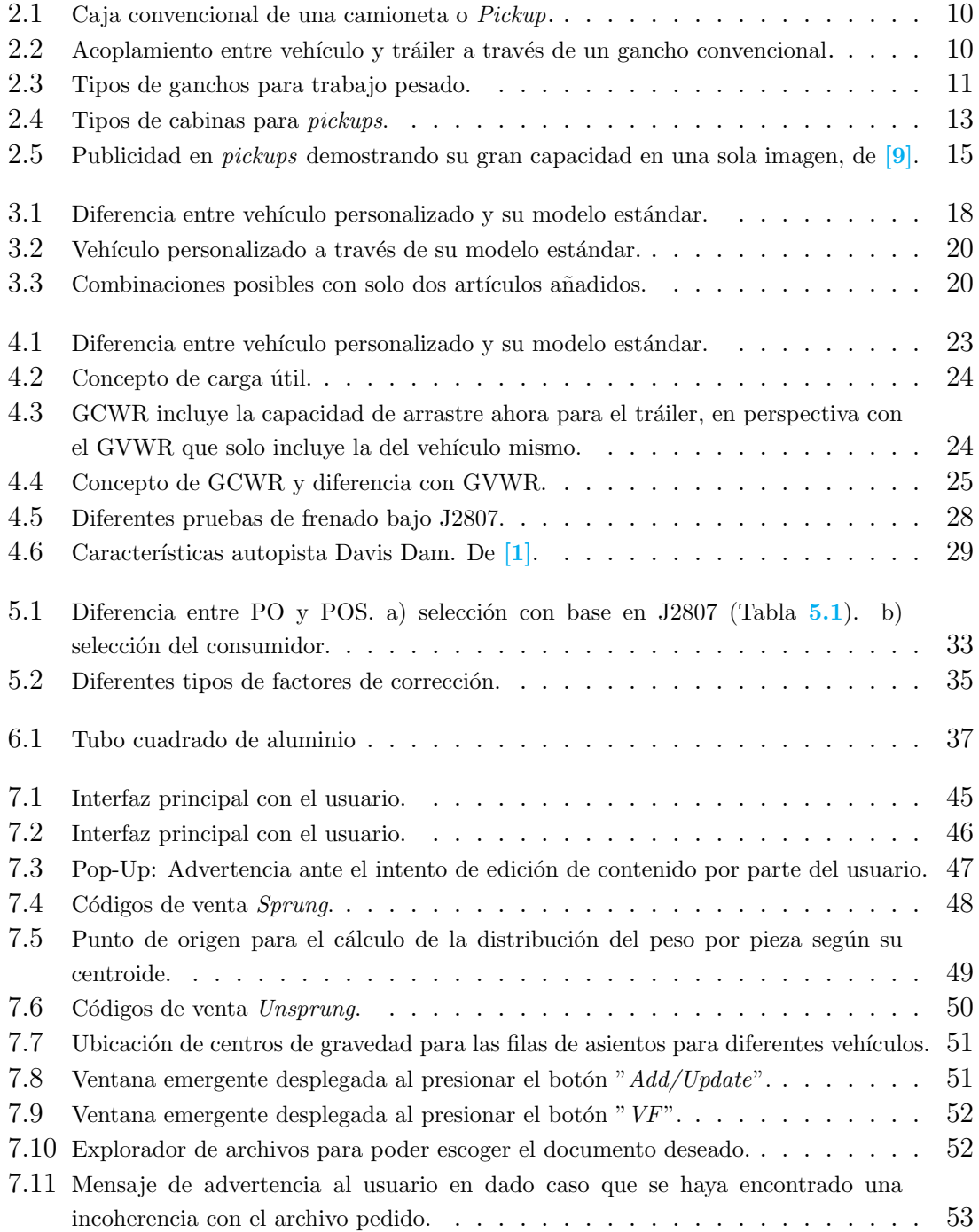

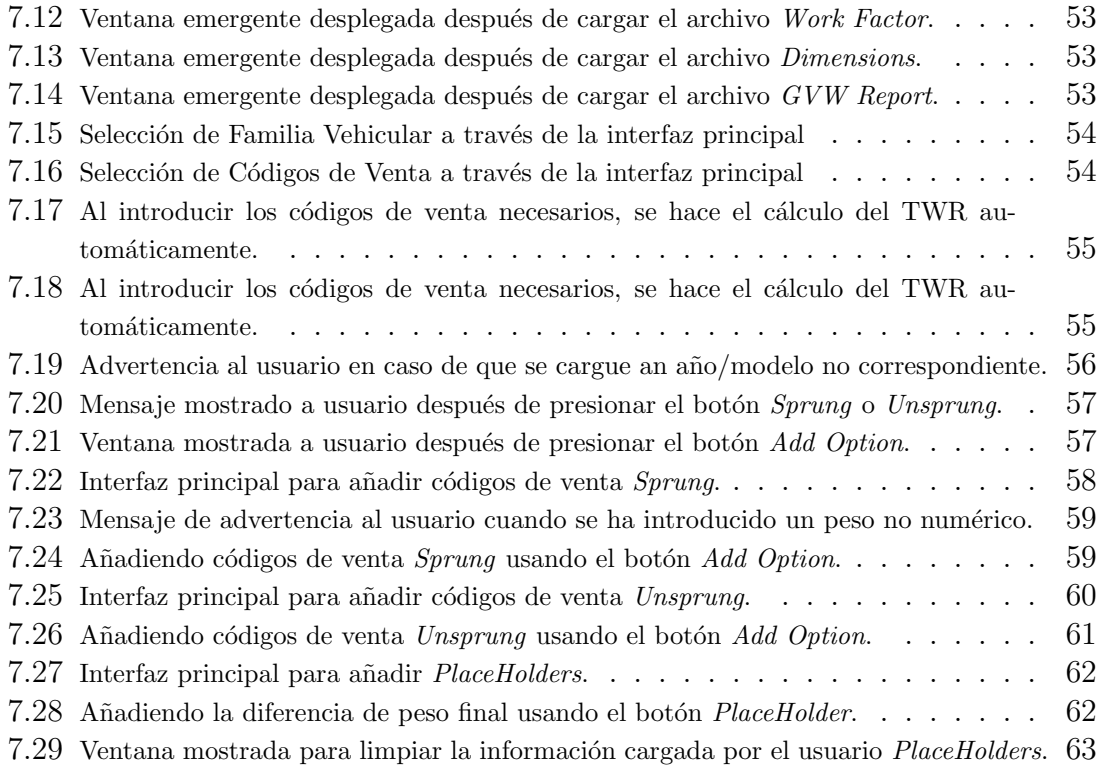

# Lista de Tablas

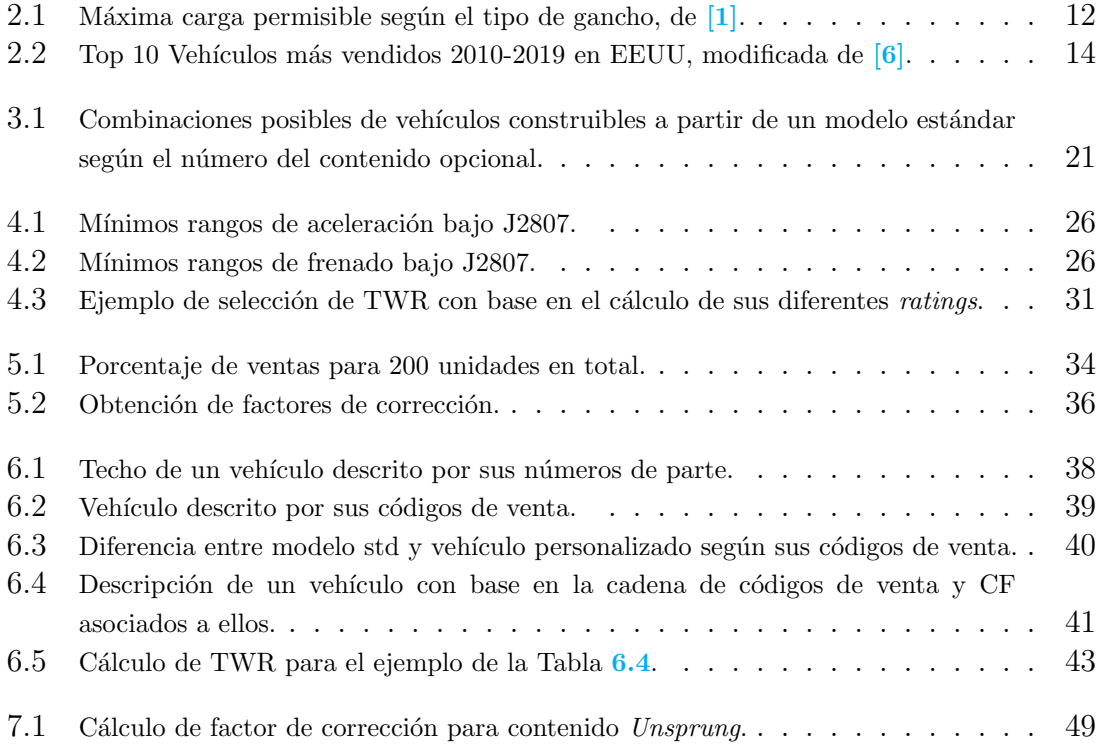

## <span id="page-8-0"></span>1 Objetivo.

Proporcionar una metodología para calcular la variación entre la máxima capacidad de arrastre (o para remolcar) de un veh´ıculo personalizado y el modelo original o est´andar, del cual ya se conoce su capacidad.

Los vehículos para los cuales es de interés conocer dicha capacidad son vehículos remolque<sup>[1](#page-8-1)</sup>o camionetas, ambos pueden ser personalizados o modificados a través de contenido opcional adicional, este contenido es toda aquella parte o pieza que no se encuentra incluida dentro del modelo estándar a la venta, pero que pueden ser añadidos o suplantados en este mismo si el consumidor así lo desea.

La empresa automotriz para la cual se desarrolló toda la metodología, se encuentra dentro de los 3 más grande fabricantes de camionetas de América y vehículos remolque, teniendo presencia mundial y siendo el principal mercado Norteamérica, más en específico los Estados Unidos donde está la mayor fuente de ingreso; por motivos de confidencialidad, esta será llamada La Empresa, así como todos los subsecuentes nombres de modelos, vehículos, partes, valores, etc., serán modificados y solo serán puestos con motivo de ilustración, a menos que se especifique lo contrario.

<span id="page-8-1"></span><sup>&</sup>lt;sup>1</sup>Cualquier vehículo de pasajeros ya sea Sedan, Hatchback,  $SUV$ , etc., el cual está clasificado para remolcar.

### <span id="page-9-0"></span>2 Antecedentes.

En la industria automotriz hoy en día, el uso de vehículos de utilidad  $(SUV<sup>1</sup>)$  $(SUV<sup>1</sup>)$  $(SUV<sup>1</sup>)$ , minivans, camionetas ligeras y crossovers se ha convertido cada vez mas en un sector importante, pues representan una parte significante del total de vehículos en Norteamérica, debido a que el uso de este tipo de vehículos para remolcar, ha incrementado considerablemente en los últimos años. Para aprovechar este crecimiento notorio y tener un mayor beneficio, se ha tratado de aproximar las características de las camionetas de trabajo más pesado a camionetas de trabajo medio, de manera que pueda ser accesible y no solo para manejo industrial, así como convertir vehículos convencionales de pasajeros en vehículos calificados para poder remolcar. Para muchos vehículos, la capacidad de arrastre puede ser un gran punto importante de marketing [\[1\]](#page-65-2).

#### <span id="page-9-1"></span>2.1 Vehículo Remolque & Pickup.

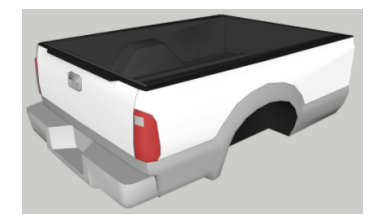

<span id="page-9-2"></span>Figura 2.1: Caja convencional de una camioneta o Pickup.

Todo aquel automóvil convencional que pueda ser capaz de remolcar cualquier tipo de carga, ya sea un camper, plataforma, caja, etc., es denominado como un vehículo remolque o Tow Rated Vehicle; aunado a estos, se encuentran por otra parte las camionetas o Pickups que consisten en un vehículo con una caja (ver Figura.  $2.1$ ) en la parte trasera. Para ambos casos, la principal característica que comparten entre sí es la capacidad para remolcar cualquier carga deseada, la cual recibe el nombre de tráiler, a través de un dispositivo de acoplamiento.

Este dispositivo convencionalmente se encuentra en la parte extrema trasera del vehículo, y un gancho para unir ambas partes (vehículo y carga), tal como se puede observar en la Figura. [2.2](#page-9-3).

Con base en el tipo y peso de la carga, será así también el tipo de gancho que deberá de usarse para remolcar. Existen diferentes tipos y variantes de ganchos usados,

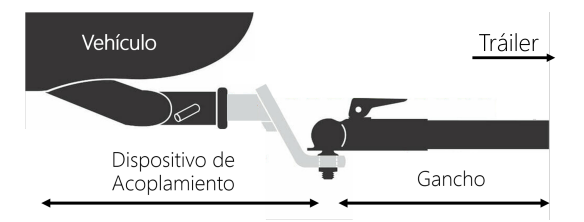

<span id="page-9-3"></span>Figura 2.2: Acoplamiento entre vehículo y tráiler a través de un gancho convencional.

<span id="page-9-4"></span> $1$ Sport Utility Vehicle, por sus siglas en inglés.

sin embargo, dentro de todas las clasificaciones habidas, normalmente la mayoría pueden ser encontrados en los siguientes tres tipos [\[1\]](#page-65-2).

- Convencional: consiste en una estructura adicional que va fijada en la parte trasera del vehículo cerca del eje trasero, en el chasis del vehículo, para dar mejor soporte, al cual se acopla un gancho que va fijado al tráiler que se quiere remolcar (Figura  $2.2$ ); es la manera más usada y es ampliamente ocupado tanto en vehículos como en *pickups*.
- 5th Wheel: es un dispositivo que va montado sobre la caja, normalmente a la misma altura del eje trasero, tal como se puede ver en la Figura. [2.3a](#page-10-0), los cuales son normalmente usados para los tráileres de tipo *camper* (ver Figura [2.3c](#page-10-0)).
- Gooseneck: consta de toda una estructura montada a la misma altura del eje trasero la cual va fija al chasis del vehículo por debajo de la caja, del cual lo ´unico que sobresale por encima de la caja es una bola de acoplamiento (Figura. [2.3b](#page-10-0)), toda esta estructura por debajo de la caja le da la mayor capacidad de arrastre a este tipo de gancho por sobre los dem´as, es por ello que son usados para el transporte de contenedores (Figura [2.3d](#page-10-0)).

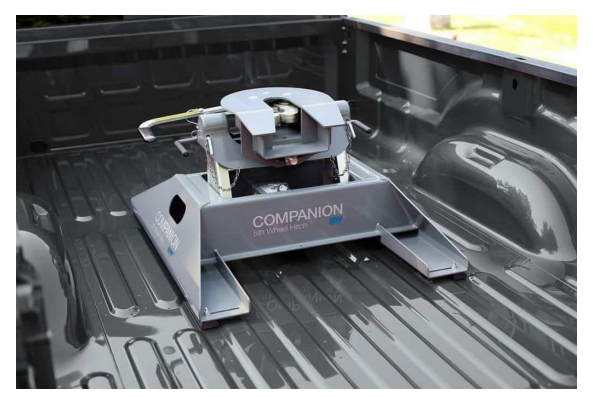

5th Wheel.

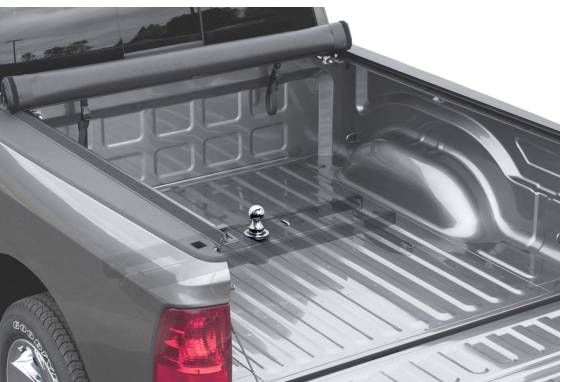

(a) Dispositivo de acomplamiento para gancho (b) Dispositivo de acomplamiento para gancho Gooseneck.

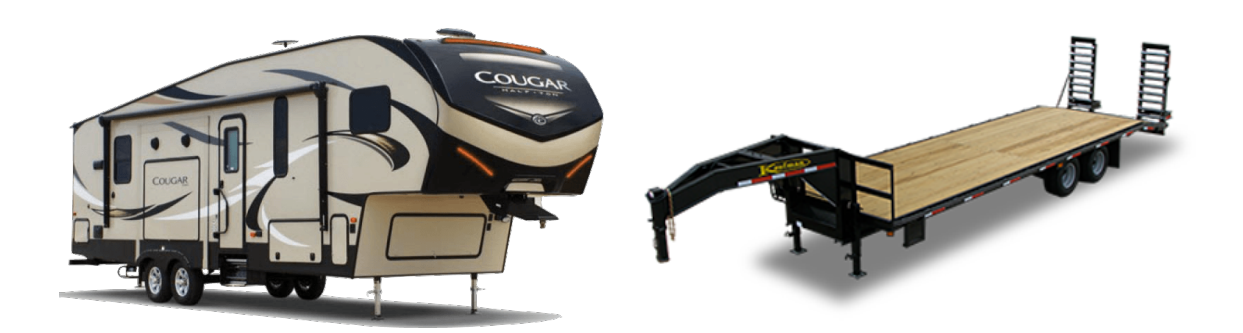

(c) Tráiler convencionalmente usado para un (d) Tráiler convencionalmente usado para un gancho tipo 5th Wheel. gancho tipo Gooseneck.

<span id="page-10-0"></span>Figura 2.3: Tipos de ganchos para trabajo pesado.

#### 2. ANTECEDENTES.

Cabe mencionar que los dos últimos tipos listados anteriormente son de uso exclusivo para camionetas o pickups.

Dependiendo del tipo de gancho, será la capacidad máxima de arrastre permitida dentro de los l´ımites de seguridad, independientemente de la capacidad ofrecida por el vehículo que ha de usarse para remolcar en cuestión, el gancho por sí mismo tiene un límite máximo permisible, como se observa en la Tabla [2.1](#page-11-1). Asímismo, el valor m´aximo de arrastre para cada gancho es el mostrado para una pickup, naturalmente el máximo valor para un Tow Rated Vehicle será menor que los mostrados.

|              | Tipo de Gancho   Máxima Capacidad [kg] |
|--------------|----------------------------------------|
| Convencional | 10.432                                 |
| 5th Wheel    | 13 600                                 |
| Gooseneck    | 15875                                  |

<span id="page-11-1"></span>Tabla 2.1: Máxima carga permisible según el tipo de gancho, de [\[1\]](#page-65-2).

La máxima capacidad dada en kilos representa el valor del peso máximo que podr´a ser remolcado para dicho gancho, en caso de exceder dicho valor, se puede seguir trabajando pero bajo condiciones de alto riesgo.

#### <span id="page-11-0"></span>2.2 Historia.

Desde la primera aparición de una *pickup* hecha por Ford en el año 1917 con el Ford Model  $TT$  [\[2\]](#page-65-4), no fue hasta la década de los años 50s cuando el uso de *pickups* se empezó a utilizar más como un vehículo de pasajeros que como un vehículo de trabajo, entre esos a˜nos solo se ve´ıa como una herramienta utilitaria para el trabajo y la mayoría de los fabricados entre esos años tenía aplicaciones más de funcionalidad que confort o lujo  $\boxed{3}$ . No fue sino hasta esa década que, hubo un cambio de perspectiva en el valor utilitario que brindaban ese tipo de vehículos a uno enfocado m´as en la apariencia est´etica, se empezaron a utilizar m´as como un veh´ıculo para el estilo de vida y como una mejora de imagen personal; en respuesta a esta nueva tendencia de mercado los fabricantes como Ford, GM, Toyota, entre otras, hicieron cambios en sus modelos para tener un diseño más agradable y más cómodo en su interior, que se pareciera más a un automóvil, con curvas más suaves, sin salpicaderas tan ostentosas, aire acondicionado e iluminación  $[2]$ , así como una cabina m´as amplia que permitiera tener una fila de asientos extra en la parte de atrás, como se observa en la Figura [2.4](#page-12-1).

La introducción de una nueva política en materia de ahorro de combustible (CAFE<sup>[2](#page-11-2)</sup>) por el gobierno de los Estados Unidos en el año de 1973, trajo consigo un cambio en la manera de construir lo vehículos, con el fin de cumplir estas nuevas normas de ahorro de combustible, los fabricantes tuvieron que diminuir las dimensiones de sus vehículos más voluminosos, dando paso a la minivan; estas mismas leyes condujeron a la gran promoción de los  $SUVs$  que hoy en día tienen mucha fama en el mercado. Sin embargo, estas leyes no eran tan estrictas para las camionetas de

<span id="page-11-2"></span> ${}^{2}CAFE$ : Corporate Average Fuel Economy, por sus siglas en inglés

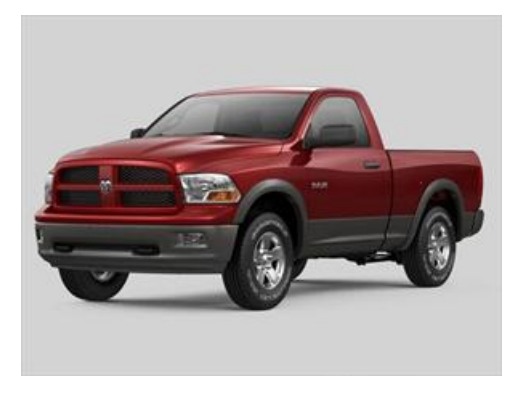

(a) Cabina sencilla o Regular Cab con una sola fila de asientos para 3 o 2 pasajeros.

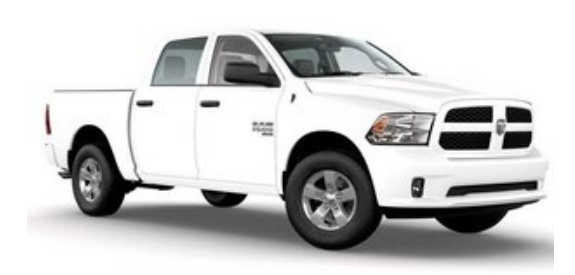

(b) Cabina doble o Crew Cab con dos filas de asientos para 4 o 5 pasajeros.

<span id="page-12-1"></span>Figura 2.4: Tipos de cabinas para pickups.

trabajo como con los veh´ıculos de pasajeros, debido a que ese control no era aplicable, las pikcups empezaron a ganar una mayor popularidad pues estas empezaron a remplazar a los *muscle cars* como una alternativa para los fanáticos de grandes motores en una tierra donde el combustible no era problema. Es por ello que, en respuesta a esta nueva tendencia, los fabricantes empezaron a crear nuevos modelos de *pickups* con motores de un mayor desplazamiento y llevar una gran campaña de marketing tras ellos como algo más potente pero a la vez cómodo y hasta cierto punto lujoso, misma que sigue permeando hasta hoy en día  $[4]$ .

Los posteriores impuestos y regulaciones a vehículos de pasajeros no aplicables a camionetas favoreci´o mucho el mercado para las automotrices de camionetas, las cuales se fueron volviendo cada vez m´as populares por las facilidades para poder venderlas, dichas facilidades se podían percibir incluso en materia de seguridad, pues las legislaciones segu´ıan siendo laxas para este sector automotriz, si bien tienen requerimientos que deben de cumplirse, siguen siendo para nada comparables con la seguridad que podría brindar un automóvil  $\lceil 5 \rceil$ . En los últimos años una porción de este mercado se lo han llevado las *pickups* más compactas como la *Ford Ranger*, sin embargo, la gran popularidad que han tomado las SUVs, ha mermado un poco el auge de estas [\[2\]](#page-65-4).

#### <span id="page-12-0"></span>2.3 Mercado internacional.

Para el mercado de Norteamérica, más específicamente dentro de los Estados Unidos, las pickups representan los autos más vendidos en todo el país, para contextualizar cuán importante es, tan solo la Ford F-Series, hasta el año 2020 fue el mejor vehículo vendido por 44va vez consecutiva, desde el año 1982 ha sido el más vendido y ninguno otro ha podido quitarle ese lugar  $[6]$ . Si bien la hegemonía se hace presente en Norteam´erica, por otra parte en el viejo continente es muy poco o muy escaso ver una *pickup* más que como un vehículo de utilidad, siendo las de mayor uso las más compactas, las cuales no representan ni el  $1\%$  de las ventas totales; factores como culturales, altos precios en el combustible, mejores regulaciones y calles menos

amplias no lo hacen un mercado tan favorable en Europa [\[7\]](#page-65-8).

Mientras tanto para el mercado asiático no se encuentra muy presente, más puntualmente por la ley NO<sub>x</sub> Law en Japón, entre otras. Las cuales previenen la exportación de *pickups* al territorio por ser un factor altamente contaminante, la más reciente vendida en Japón es producida por la armadora de ese mismo país, Toyota. Por otra parte en China, tiene su propia manufacturera doméstica Great Wall Wingle la cual cubre toda la demanda sin importaciones. Para latinoamérica es muy poca la presencia de estas, las más comunes suelen ser las versiones más compactas sin mucha presencia en el mercado.

#### <span id="page-13-0"></span>2.4 Participación en el contexto actual.

Como ya bien se mencionó anteriormente, la presencia de este tipo de vehículos para el mercado el cual va dirigido es m´as que amplia, porque si bien la F-150 ha sido la más vendida en el último medio siglo (Tabla [2.2](#page-13-1)), no es como que figure en solitario dentro de la industria automotriz, pues, como bien se puede observar, los tres vehículos más vendidos dentro de la unión americana son representados por *pickups* de las tres más grandes empresas. El hecho de que, por mucho una camioneta sea el vehículo con más demanda en el mercado, nos habla de qué tan inmerso se encuentra tanto en la cultura como en la industria.

| Rank           | Modelo              | Tipo       | Unidades Vendidas |
|----------------|---------------------|------------|-------------------|
| 1              | Ford F-Series       | Pickup     | 7,579,608         |
| $\overline{2}$ | Chevrolet Silverado | Pickup     | 5,131,244         |
| 3              | Ram Pickup          | Pickup     | 4,145,171         |
| $\overline{4}$ | Toyota Camry        | Sedan      | 3,763,761         |
| 5              | Honda Accord        | Sedan      | 3,216,005         |
| 6              | Honda Civic         | Sedan      | 3,192,530         |
| 7              | Honda CR-V          | <b>SUV</b> | 3,186,720         |
| 8              | Toyota Corolla      | Sedan      | 3,118,286         |
| 9              | Toyota RAV4         | <b>SUV</b> | 2,911,339         |
| 10             | Nissan Altima       | Sedan      | 2,771,648         |

<span id="page-13-1"></span>Tabla 2.2: Top 10 Vehículos más vendidos 2010-2019 en EEUU, modificada de  $[6]$ .

Y es que si bien se ha tratado de cada día optar por opciones más limpias y verdes como los autos eléctricos y vehículos con mejor ahorro de combustible, aún así empresas con dichos vehículos dentro del mercado americano siguen reportando p´erdidas, pues la gente sigue prefiriendo otras opciones, de entre ellas las pickups. Y es que, no solo representan un gran nivel de ingreso para los fabricantes, sino también una rentabilidad que supera la expectativa, ya que las ganancias antes de impuestos debido a la venta de pickups representa alrededor de dos terceras partes del total de ganancias de todas las armadoras presentes en EEUU, aunque solo representa un  $16\%$  del total de vehículos fabricados dentro del país  $\boxed{8}$ .

Aunado a ello, se estima que cerca del 18% de los vehículos totales vendidos, corresponden solo a pickups, teniendo un margen creciente en ventas del 6.2%, 5.2% y 14.0% respectivamente para cada empresa entre el periodo mostrado [\[6\]](#page-65-3), es por ello que, no es de extrañarse que, cada vez más y más las *pickups* y vehículos remolque como los SUVs, sean un gran punto de marketing muy importante en la industria automotriz y que la tendencia siga apuntando a un crecimiento del cual se le puede sacar mucho provecho. Las regulaciones escasas en materia de ahorro de combustible, bajo costo de gasolina, calles amplias, cultura sobre la cual se desenvuelven, alta comodidad, mucho espacio, alta rentabilidad, margen de ganancias muy grande y por sobretodo, la alta demanda que se tiene, las convierten, por mucho, en los vehículos más invaluables para cada una de las empresas.

#### <span id="page-14-0"></span>2.5 Su Rol en la Actualidad.

Hoy en día, en una *pickup* podemos encontrar más lujos de los que podríamos encontrar incluso en vehículo o  $SUV$ , cada día más se añaden a estas, accesorios y tecnologías más avanzadas y sofisticadas, los cuales brindan una mayor sensación de comodidad y lujo al conducir, por lo cual, los consumidores están más que prestos para comprarlas incluso a un más elevado precio, pues como ya bien se había mencionado anteriormente, estas en los últimos años, son más usadas para el estilo de vida y como una forma de mejora de imagen personal que de utilidad. De hecho, el lujo ha sido una tendencia m´as dentro de las varias que ha habido a lo largo de la historia de las *pickups*. En respuesta a esto los fabricantes cada día se empeñan más en brindar este lujo a sus vehículos, de hecho, este sector<sup>[3](#page-14-2)</sup>representa un total del 40% de las pickups totales vendidas de todo el mercado [\[8\]](#page-65-9).

Esto último no es el único motivo por el cual comprar una  $pickup$ , pues la mayoría de los conductores dicen sentir una mayor seguridad, comodidad y espacio cuando se conduce sobre una de ellas [\[5\]](#page-65-7), por el hecho de que, debido a su gran altura, se puede conducir por sobre todos los veh´ıculos en promedio, aunado ese mayor espacio brindado por un entre-eje m´as grande y esa gran utilidad para cargar m´as y mayores cosas gracias a su caja en la parte posterior.

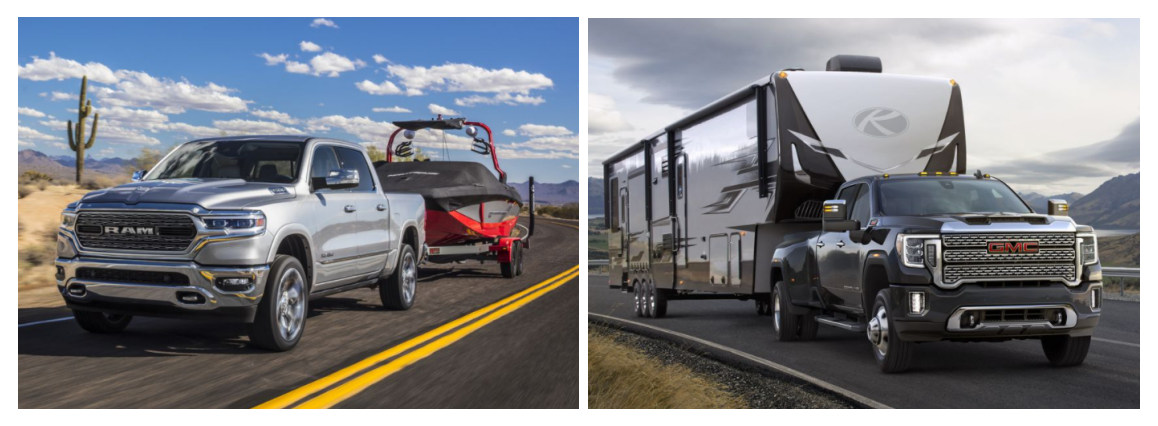

(a) RAM 1500 Light Duty capacidad 5780 kg con (b) GMC Sierra Heavy Duty capacidad 9070 kg gancho tipo convencional. con gancho tipo 5th Wheel.

<span id="page-14-1"></span>Figura 2.5: Publicidad en pickups demostrando su gran capacidad en una sola imagen, de [\[9\]](#page-65-1).

<span id="page-14-2"></span><sup>3</sup>Pickups con un precio mayor a \$40 000 USD

#### 2. ANTECEDENTES.

Sin embargo, algo que siempre ha estado tan arraigado y que formará parte inherente de una  $pickup$  o un vehículo remolque, es la capacidad máxima de arrastre que esta puede tener, es otro n´umero de alta importancia en la industria y que juega un rol muy importante para los fabricantes, es algo que te puede definir todo un vehículo en tan solo un número, análogo a la máxima velocidad en los deportivos. Por lo cual, no cualquiera puede ostentar ser el *best-in-class<sup>[4](#page-15-0)</sup>dentro de todas en el* mercado, dicho título es motivo para alardear no solo para el consumidor sino para el mismo fabricante, lo cual te puede hablar también de toda la ingeniería y capacidad de manufactura de la empresa, puede fungir como la mejor carta de presentación y confiabilidad; en palabras del mismo autor "qué tanto peso puede jalar una *pickup* es todo lo que importa en el mundo real" [\[9\]](#page-65-1).

De hecho, para los compradores es un punto decisivo de compra, por lo cual no es de extrañarse que haya toda una campaña enorme de marketing detrás de ello, tratando siempre de dar a ver cuán capaz puede llegar a ser sin la necesidad de muchas palabras como se observa en la Figura [2.5](#page-14-1), la publicidad puede llegar a puntos tan altos como la transmisión de un comercial en el evento más visto en los Estados Unidos: el Super Bowl, se han visto multiples transmisiones de comerciales (también llamados *ads*) promocionando pickups remolcando diversos tipos de tráileres, incluso hasta con celebridades, y es que este tipo de *ads* se han vuelto en todo un espectáculo, pues se estima que hasta el 50 % de la audiencia total, lo ve solo por los comerciales. Sin embargo, también son conocidos por tener un precio de transmisi´on exageradamente elevados, de hasta \$4 MDD por tan solo 30 segundos [\[10\]](#page-65-10).

Y es que si vas a apostar por realizar una transmisión así, no sabiendo si tus ventas van a ser retribuidas de la manera en la que se esperaría o siquiera aún, si va ser al menos bien recibido por los mismos espectadores, los cuales siempre tienen mucha expectativa ante estos ads, es porque hay mucho en juego para las manufactureras en torno a demostrar y lucir las capacidades de sus productos y cu´an potentes pueden ser cuando se habla de la capacidad de arrastre.

<span id="page-15-0"></span><sup>&</sup>lt;sup>4</sup>Título que se le da a un producto o servicio por ser el mejor en su categoría.

### <span id="page-16-0"></span>3 Definición del problema.

Como bien ya se ha mencionado en el anterior capítulo, la importancia que han ganado los vehículos para remolcar es no poca, y no ha sido solo en los últimos años, sino desde hace más de medio siglo que se han convertido en todo un ícono para la cultura americana y todas las implicaciones que estos tienen dentro del mercado, dejando en claro no solo la importancia monetaria sino también tecnológica e ingenieril en la que, cada año se invierte más para poder aumentar su máxima capacidad de arrastre.

#### <span id="page-16-1"></span>3.1 SAE J2807.

En la sección [2.5](#page-14-0) se pudo ver cuán importante es el valor de la máxima capacidad de arrastre o de remolque y todo lo que hay detrás de este número, sin embargo, cómo es posible saber si cada manufacturera nos brinda información confiable y segura acerca de cuán capaz pueden ser sus vehículos y cómo saber si estos pueden ser comparables con los demás que hay en el mercado, bajo qué o quién se rigen todas las manufactureras. Para esto es que, y hasta hace poco, fue que se desarrolló el estándar J2807 en el año 2013 por parte de la Sociedad de Ingenieros Automotrices (SAE<sup>[1](#page-16-2)</sup>), el cual nos brinda una metodología para el cálculo de la capacidad de arrastre bajo ciertas pruebas que se tienen que cumplir para certificar que, al menos un vehículo pueda ser seguro para remolcar, así como una herramienta adicional de benchmark para poder equiparar diferentes modelos de distintas marcas.

Y es que hasta hace algunos pocos años atrás, cómo bien se ha podido ver y gracias a que es algo muy importante dentro de la industria, más haber sido una competición entre innovación y tecnología, era más una carrera de *marketing*, donde cada una de las marcas inflaban sus números según sus necesidades, lo cual no era una competición justa, y más aún, caían en situaciones de riesgo ante los consumidores con números dados que no se regían ante una metodología uniforme. Por eso fue que en 2003 GM se acercó a SAE con la intención de definir un estándar para "nivelar el campo de juego" y as´ı poder comparar "manzanas con manzanas", hubo versiones publicadas en 2008 y 2012, sin embargo no fue que hasta la versión de 2013, que en 2014 todas las manufactureras la adoptaron para sus modelos 2015 [\[11\]](#page-65-11).

<span id="page-16-2"></span> ${}^{1}$ SAE: Society of Automotive Engineers. por sus siglas en inglés.

#### <span id="page-17-0"></span>3.2 Vehículo personalizado y modelo estándar.

Como ya bien se dio una pequeña introducción en el capítulo [1](#page-8-0), los vehículos de interés a calcular su capacidad máxima de arrastre son todos aquellos que fueron personalizados o modificados por el comprador; pues los modelos estándar son a los cuales ya se les ha aplicado toda la metodología descrita por la normativa J2807, por dicho motivo a estos ya se les conoce de antemano su capacidad

Ya que estos modelos planeados de fábrica sufren una modificación debido a la adición o sustracción de peso, su capacidad de arrastre se verá igual afectada gracias a este factor, por ende, para cada vez que se personalice un vehículo, se tiene una nueva capacidad de arrastre, la cual es importante conocer y tener una metodología para calcularla.

Ahora bien, la principal diferencia entre un vehículo personalizado y el modelo estándar es que estos mismos, los modelos estándar los cuales son los planeados de fábrica, pueden ser personalizados a través de contenido opcional adicional, el cual puede agregar o quitar peso seg´un las modificaciones que se le tengan que hacer a el modelo estándar (ver Figura  $3.1$ ), en simples palabras, un modelo estándar se convierte en uno personalizado cuando se le a˜nade contenido opcional

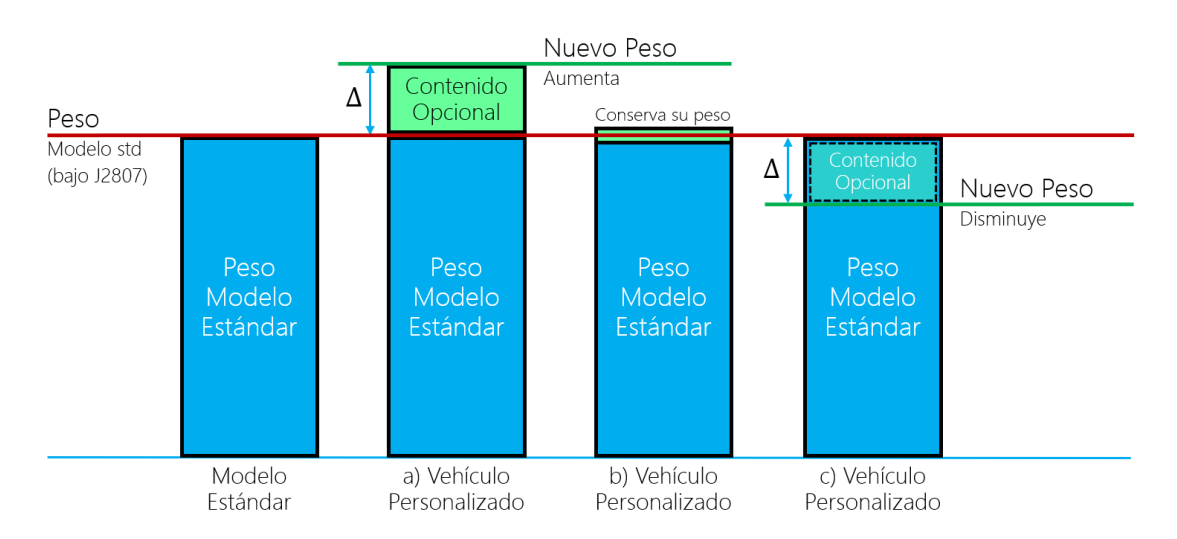

<span id="page-17-1"></span>Figura 3.1: Diferencia entre vehículo personalizado y su modelo estándar.

Como se puede observar, según sea el tipo de contenido, así será la variación en el peso en el modelo est´andar o base, los diferentes tipos de casos que se pueden presentar son como sigue.

- a) El nuevo vehículo aumenta su peso debido a la adición de contenido opcional, esto es lo que más comúnmente sucede en la mayoría de los casos, pues el contenido suele ser con un mayor n´umero de piezas, lo que aumenta el peso del vehículo final.
- b) El veh´ıculo mantiene su peso pues el contenido no modifica sustancialmente el peso de este, por lo cual se puede despreciar, esto ocurre normalmente cuando se ha intercambiado una pieza o parte por otra, o cuando los artículos añadidos en cuestión son unas cuantas décimas de kilogramo.

c) El vehículo final pesa menos que el modelo estándar, debido a que la adición o sustituci´on del contenido es m´as ligero que el existente, suele presentarse en algunas ocasiones pero es escaso; un ejemplo muy ilustrativo es cuando se sustituyen rines de acero por unos de aluminio, debido a que el aluminio es menos denso que el acero pero con el mismo volumen, se aligera el peso total del vehículo ya personalizado.

#### <span id="page-18-0"></span>3.3 Contenido Opcional.

Una vez que tenemos definido cuáles son los vehículos de principal interés a calcular su capacidad y cómo se diferencian de los modelos estándar, otra parte importante que hay que entender es todo aquello lo cual es denominado como contenido opcional adicional. Anteriormente se mencionó que es toda aquella parte o pieza que no se encuentra incluida dentro del modelo estándar a la venta, pero que pueden ser a˜nadidos o suplantados en este mismo si el consumidor as´ı lo desea, tal como lo podemos observar en la Figura [3.2](#page-19-0), donde el el modelo estándar fue modificado con contenido opcional. Dicho contenido se puede dividir en dos grandes grupos, dentro de los cuales pueden caer cualquier tipo de pieza o parte adicional, como siguen.

- Contenido Opcional Adicional: es toda aquella parte o pieza que no se encuentra en el modelo estándar y que debe ser añadido al vehículo personalizado, normalmente estos son los cuales pueden modificar sustancialmente la capacidad de arrastre del vehículo, pues son los que aportan más peso tales como quemacocos, sistemas de calefacción en asientos y volante, spoiler, *subwoofer*, molduras de salpicadera, etc. Sin embargo, no siempre este tipo de partes suelen ser tan pesadas, i.e., sistemas de control adicionales, costuras en asientos, entre otros.
- Contenido Opcional Alternativo: es todo aquel contenido que sí se encuentra en el modelo estándar pero puede ser sustituido, los cuales no modifican sustancialmente la capacidad de arrastre pues al suplantar un pieza por otra, la diferencia de peso es casi despreciable usualmente; tales como faros, radios, asientos, llantas, rines, calipers, espejos, pintura, bocinas, etc. Sin embargo esto no siempre será así y dependerá enteramente de los materiales usados para cada una de las partes y del vehículo en cuestión, tal como ya se ha ejemplificado con los rines de acero y aluminio.

#### <span id="page-18-1"></span>3.4 Importancia.

En general, todas o la mayoría de las empresas ofrecen este contenido a añadirse de manera opcional y bajo petición de los consumidores en sus modelos con el fin de mejorar, equipar, aumentar el rendimiento, mayor sentimiento de realización, tener una mayor comodidad o lujo en el vehículo en cuestión, entre muchas otras. Esto también ofrece una flexibilidad al comprador, pues se puede tener acceso a artículos de vehículos de gama más alta, sin necesidad de comprar estos mismos, así se puede

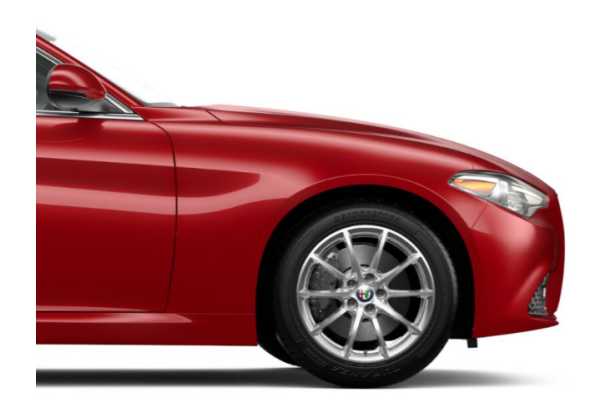

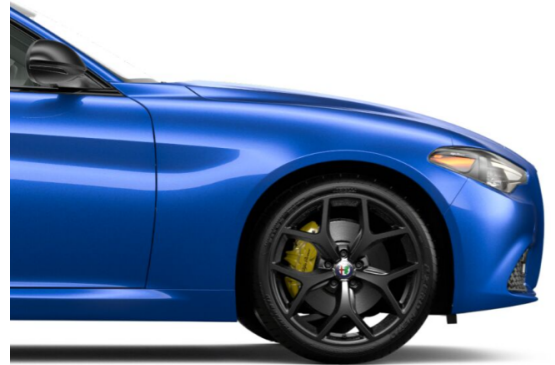

(a) Modelo estándar. (b) Vehículo personalizado al cual se le cambiaron llantas, rines, calipers y pintura.

<span id="page-19-0"></span>Figura 3.2: Vehículo personalizado a través de su modelo estándar.

adquirir un vehículo un poco más genérico o básico y añadirle unas cuantas mejoras o comodidades a este, ajust´andose a las necesidades econ´omicas de cada persona.

Sin embargo, para La Empresa se tiene también un beneficio, en primera instancia, al tener un gran repertorio de artículos seleccionables para los modelos estándar, se reduce así la complejidad de cálculo, logística y planificación, pues la cantidad de todas las combinaciones posibles entre el modelo estándar y el contenido opcional, puede, llegar a alcanzar el orden de las decenas de miles de veh´ıculos para algunos casos, en contraste con los modelos planeados de f´abrica que son en el orden de las centenas.

Para ejemplificar esto de una manera m´as clara, pensemos en un simple ejemplo de un modelo estándar y dos artículos seleccionables para este: quemacocos y llave inalámbrica. Con solo 2 opciones, las combinaciones son solo de 3 vehículos (Figura [3.3](#page-19-1)), sin embargo y medida que se va aumentando el numero de artículos para un solo modelo, la cantidad de combinaciones posibles va aumentando asimismo de manera exponencial obedeciendo la forma  $2<sup>n</sup> - 1$ , tal como se puede ver en la Tabla [3.1](#page-20-0).

Por otro lado, se encuentra también una ganancia extra al ofrecer este tipo de contenido de manera enteramente opcional, pues como ya se había mencionado, si algún cliente no tiene en sus posibilidades el comprar un vehículo de gama alta, este puede adquirir uno más básico pero con similitudes a las de sus aspiraciones al suplir este deseo

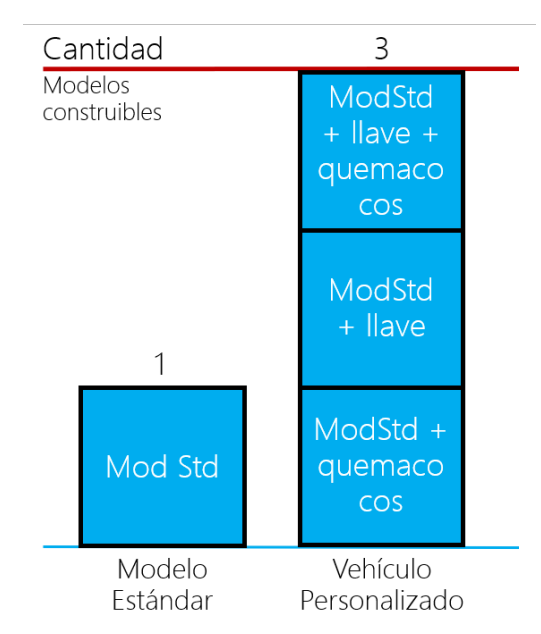

<span id="page-19-1"></span>Figura 3.3: Combinaciones posibles con solo  $d$ os artículos añadidos.  $\;$ 

<span id="page-20-0"></span>

| No. Art 1 2 3 4 5 6 7 8 9 10             |  |  |  |  |  |
|------------------------------------------|--|--|--|--|--|
| No. Comb 1 3 7 15 31 63 127 255 511 1023 |  |  |  |  |  |

Tabla 3.1: Combinaciones posibles de vehículos construibles a partir de un modelo estándar según el número del contenido opcional.

con la compra de contenido adicional que no representa un aumento tan sustancial en el precio, a como sería si comprara dicho vehículo de gama alta, lo cual, al final sigue siendo un ingreso extra.

Ahora bien, bajo esta normativa (J2807) se han regido, a partir de los modelos 2015, todas las m´aximas capacidades calculadas y son las que han sido usadas desde entonces por todas las manufactureras para sus publicidades y ventas; bajo este esquema en el cual ya se tienen los cálculos para cada vehículo vendido, se cuestiona el hecho de porqué desarrollar toda una metodología bajo una ya existente. Si bien ya se comprobó que debido a la adición de contenido opcional, la capacidad de remolque puede ser afectada en función del peso de estos, las implicaciones de estas modificaciones no parecieran tener una significancia sustancial debido al hecho de que ya se tienen modelos prefabricados de los cuales ya se conoce su máxima capacidad y que, incluso ya están a la venta.

Sin embargo, las aplicaciones que se pueden tener al calcular esta pequeña variación de la capacidad de arrastre entre el vehículo personalizado y su estándar son no pocas, pues en primera instancia puede ser una herramienta de benchmark muy importante para realizar comparaciones de vehículos en el mismo sector, asimismo este número siempre será de suma importancia para el consumidor, el cual siempre estará interesado en saber con la más mínima precisión qué tanto puede remolcar el vehículo que está dispuesto a comprar. Por último pero no menos importante, dentro de La Empresa es de suma importancia este tipo de información en diversas áreas con motivos de proyección y análisis para futuros modelos con nuevo contenido, así como ventas, gastos, compras, publicidad, rendimiento, aerodin´amica, entre muchas otras, pues recordemos que cualquier modificación que se requiera hacer y esta tenga un impacto de manera negativa en este n´umero, trae consigo muchas repercusiones en ventas y publicidad, las cuales no se pueden tomar a ligera, pues aun así la diferencia sea de tan solo unos cuantos kilogramos, esto puede ocasionar estar por debajo de la competencia y eso, eso es algo que no se quiere en absoluto en esta carrera donde todos quieren ser el *best-in-classs* dentro de los vehículos para remolcar.

### <span id="page-21-0"></span>4 Marco Teórico.

Una vez definido que el interés principal reside en el hecho de calcular la máxima capacidad de arrastre de un modelo est´andar (del cual ya se sabe su capacidad) que fue personalizado a través de contenido opcional, ahora se tiene que definir la manera de cómo es que se va a lograr el mismo, por lo cual se usará la misma metodología descrita en el estándar SAE J2807, no solo porque es una manera uniforme sobre la cual se rigen todas la manufactureras y brinda una forma de calcular su máxima capacidad, sino también porque cualquier cálculo fuera de esta supone un impacto negativo en cuanto a imagen se refiere [\[12\]](#page-65-12).

#### <span id="page-21-1"></span>4.1 Maximun Ratings.

Inherentemente de si estamos hablando de un vehículo para remolcar o no, estos siempre tendrán capacidades limitadas que están sujetas al diseño del vehículo, tales como construcción, configuración, materiales, entre otros, los cuales son llamados como *Maximun Ratings*, estos nos definen hasta qué punto podemos llevar las capacidades de nuestro vehículo dentro de una zona segura, más allá de dichos valores, el vehículo puede seguir operando pero ya bajo condiciones de riesgo. Dentro de nuestra área de estudio, existen tres importantes *ratings* que son de interés, pues son aquellos que nos hablan acerca de la capacidad máxima del vehículo en términos de carga y peso, conocidos como GAWR, GVWR y GCWR, los cuales son fundamentales de entender antes de entrar en detalle al cálculo de la máxima capacidad de arrastre.

#### <span id="page-21-2"></span>4.1.1 Gross Axle Weight Rating (GAWR).

Primeramente, como es sumamente conocido, todo aquel vehículo convencional construido de fábrica y, a menos que sea una excepción extraordinaria, este siempre se posar´a sobre 4 llantas, las cuales est´an montadas sobre 2 ejes (2 llantas por cada eje), dichos ejes fungen como soporte de todo el veh´ıculo y al mismo tiempo le dan movilidad, proveyendo todo el torque del motor ya sea a un solo eje  $(FWD^1$  $(FWD^1$ o  $RWD^2),$  $RWD^2),$  $RWD^2),$  o a ambos ejes si se trata de un vehículo  $AWD^3$  $AWD^3$ . Siendo así, los ejes soportando a todo

<span id="page-21-3"></span><sup>&</sup>lt;sup>1</sup>Vehículo con tracción delantera. *Front Wheel Drive*, por sus siglas en inglés.

<span id="page-21-5"></span><span id="page-21-4"></span><sup>&</sup>lt;sup>2</sup>Vehículo con tracción trasera. Rear Wheel Drive, por sus siglas en inglés.

<sup>&</sup>lt;sup>3</sup>Vehículo el cual es capaz de distribuir todo el torque a sus 4 ruedas, normalmente también conocidos como 4x4. All Wheel Drive, por sus siglas en inglés.

el vehículo, cada uno de estos tendrá asociado un peso absoluto nominal (GAWR) que nos definirá cuánta carga máxima podemos soportar en cada uno de ellos. El valor de estos no siempre será igual, esto depende mucho de la configuración y el tipo de vehículo en cuestión, normalmente el eje sobre el cual va montado el motor y la transmisión es el que tendrá un mayor *rating* que el otro, pues la distribución de peso no es de manera equitativa, sin embargo, para las pickups es todo el caso contrario, pues el que debe soportar el mayor peso absoluto tendrá que ser el trasero, pues todos los tipos de ganchos van montados en la parte trasera del vehículo y en algunos casos, montados directamente a la altura del eje (sección  $2.1$ ). Como todo el peso total del vehículo está repartido entre los dos ejes, se tiene que calcular la distribuci´on del peso en ambos ejes, de tal manera que dicha carga total repartida no supere el *rating* máximo para cada uno, tanto frontal como trasero, los cuales son denominados como FGAWR y RGAWR respectivamente, como se observa.

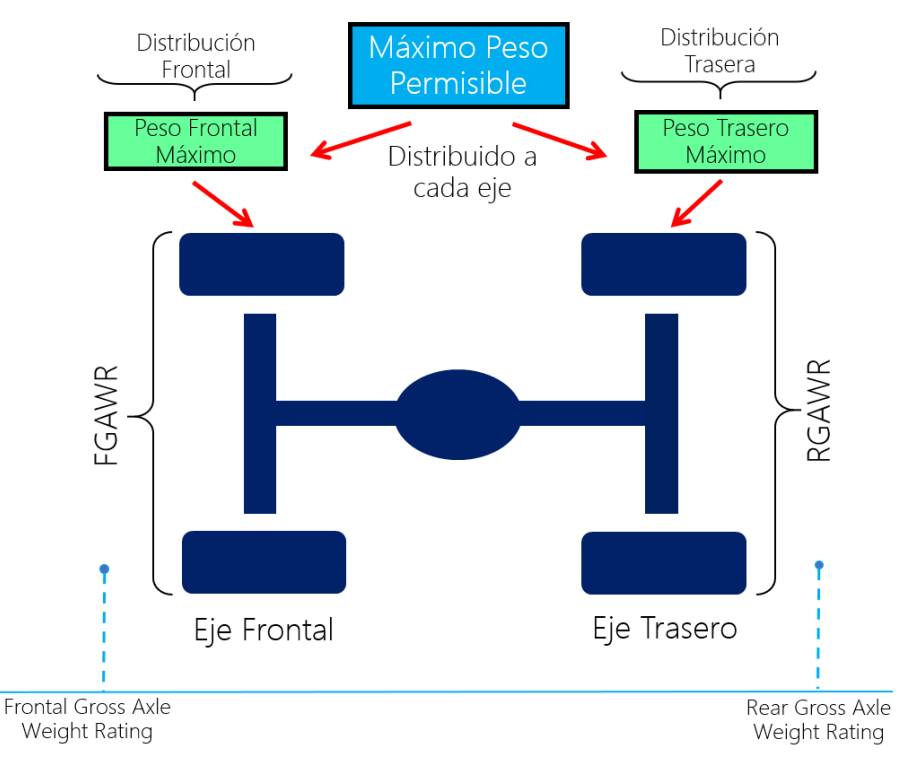

<span id="page-22-1"></span>Figura 4.1: Diferencia entre vehículo personalizado y su modelo estándar.

#### <span id="page-22-0"></span>4.1.2 Gross Vehicle Weight Rating (GVWR).

Es el peso máximo permisible que puede soportar el vehículo de manera total sobre sus 4 ruedas, tal como se puede ver en la Figura [4.1](#page-22-1) es el límite máximo de carga de nuestro vehículo, el cual va muy relacionado con los *ratings* de cada eje, pues es el resultado de ambos, ya que todo el peso se reparte entre dichos ejes, por lo cual se podría suponer que el GVWR deberá ser la suma de ambos *ratings* axiales,  $\sin$  embargo hay que tener muy presente que esto no es así  $\left|13\right|$ , el cálculo para el máximo peso permisible de todo el vehículo debe tener más consideraciones, pues normalmente el GVWR es menor que la suma de ambos GAWR, a manera de prevenir que el peso del GVWR distribuido entre ambos ejes (Figura [4.1](#page-22-1)) supere alguna de las capacidades máximas de cada eje.

Si entonces  $GVWR \neq FGAWR + RGAWR$ , cómo es que podemos dar con dicho valor y, si ambos GAWRs son partícipes en la fórmula del GVWR, cómo es que desde un inicio podemos obtener el valor estos también. No solo para GVWR y GAWR, sino también para GCWR, para calcular todos estos por sí mismos, llevarían toda una metodología para cada uno de ellos individualmente bastante extensa, de las cuales se podr´ıa ahondar tanto como se quisiera en un trabajo individual para cada uno respectivamente. Debido a que el objetivo principal no se basa en demostrar c´omo se obtiene cada uno de ellos sino de la capacidad de arrastre, solo serán definidos de manera cualitativa y con motivo de fundamento teórico para la posterior metodología.

Estos 3 ratings descritos anteriormente son calculados incluso antes de la concepción del vehículo y es información brindada por áreas como *powertrain*, driveline y vehicle development, las cuales usan la información de la estructura que se va a usar para cada vehículo, así como su sistema de propulsión y enfriamiento para poder establecer dichos valores máximos.

Cabe destacar que el GVWR solo describe la capacidad máxima del vehículo, no el peso actual del vehículo construido, el cual se denomina como peso base, existe una diferencia de peso entre el GVWR y el peso base llamada carga útil o *payload* (Figura [4.2](#page-23-1)), el cual nos dará un aproximado de cuánta carga extra se le puede adicionar a nuestro vehículo dentro de una zona segura.

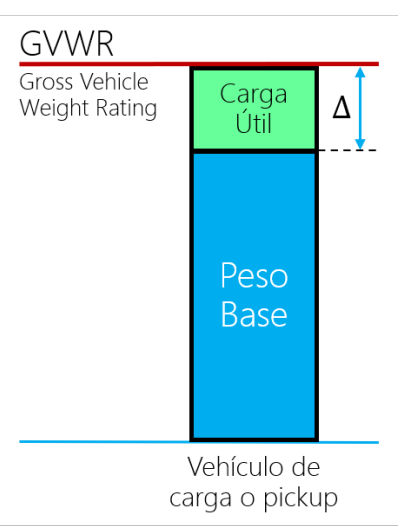

<span id="page-23-1"></span>Figura 4.2: Concepto de carga útil.

#### <span id="page-23-0"></span>4.1.3 Gross Combined Weight Rating (GCWR).

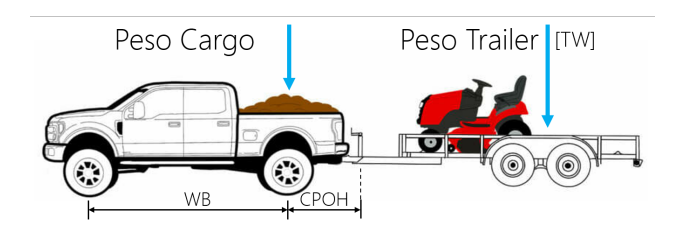

<span id="page-23-2"></span>Figura 4.3: GCWR incluye la capacidad de arrastre ahora para el tráiler, en perspectiva con el GVWR que solo incluye la del vehículo mismo.

Si bien solo se ha hablado de la capacidad que tiene un vehículo para soportar peso sobre sí mismo, ahora compete hablar de la capacidad que nos define el máximo peso combinado permisible, el cual es denominado como GCWR y nos proporciona el rating para nuestro vehículo total con tráiler (Figura  $4.3$ ); es llamado combinado porque ya no solo

incluye al vehículo, sino también la capacidad extra que tiene dicho vehículo para poder jalar el tráiler acoplado. Este es el que nos va a limitar a la hora de querer remolcar, pues aunque se quiera ir más allá de este valor, no se puede debido a que eso supondría estar bajo condiciones de riesgo.

De manera muy simplificada, la diferencia entre GCWR y el peso base de nuestro vehículo nos da la máxima capacidad de arrastre o también llamado como  $\mathit{TWR}^4$  $\mathit{TWR}^4$ .

<span id="page-23-3"></span> $4$ Trailer Weight Rating, por sus siglas en inglés.

Cabe mencionar que el TWR no describe exclusivamente la capacidad solo para remolcar el tráiler, sino la combinación de cargo $^5y$  $^5y$  $^5y$ tráiler (Ec.  $4.1$ ), el cargo va incluido dentro del TWR (Figura [4.4](#page-24-1)), si no hay peso por cargo, la capacidad para el tráiler será la máxima; a medida que se carga el vehículo, la capacidad del tráiler tendrá que ir disminuyendo para cumplir con el objetivo de no superar el GCWR, el cargo en el vehículo no tendrá que superar lo marcado por la carga útil para así también cumplir la restricción del GVWR.

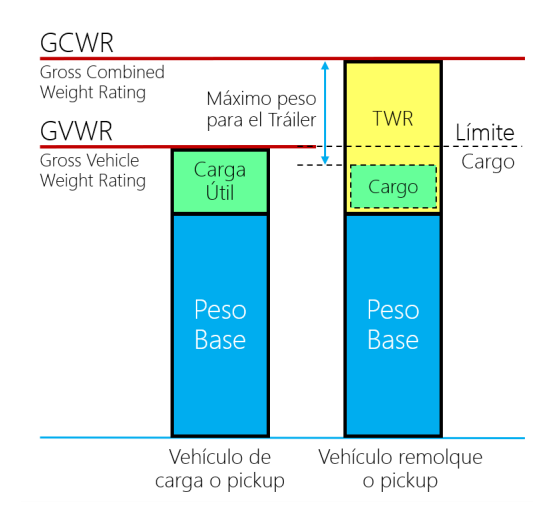

Lo mencionado anteriormente no significa que el cargo sea un factor en la fórmula del cálculo del TWR, sino es solo para pun-

<span id="page-24-1"></span>Figura 4.4: Concepto de GCWR y diferencia con GVWR.

tualizar que no se podrá aprovechar todo el TWR para el peso del tráiler (TW) si se añade peso al vehículo (cargo), por lo cual se deberá cumplir que.

<span id="page-24-3"></span>
$$
TWR \ge TW + \text{Cargo} \tag{4.1}
$$

Esto nos lleva a otro punto importante, recordemos que el cargo es todo aquel peso extra que le imponemos al veh´ıculo al cargarlo con cualquier tipo de cosas (bicicletas, maletas, compras, etc.), por lo cual no se incluye dentro del peso base, es solo para ejemplificar el margen que se tiene para cargar el vehículo.

#### <span id="page-24-0"></span>4.2 Pruebas de Rendimiento.

Antes de profundizar en cómo es que podemos obtener el TWR de una manera más metódica, como ya se había hablado en la sección [3.1](#page-16-1), SAE J2807 no solo provee una metodología para el cálculo de la máxima capacidad de arrastre (TWR), sino que también provee una serie de pruebas mínimas que el vehículo tendrá que superar exitosamente para así garantizar que el vehículo es al menos seguro para poder remolcar bajo diferentes situaciones dentro de las cuales cualquier persona podría encontrarse a la hora de manejar un vehículo destinado para remolcar, tales como manejo, sobreviraje, frenado, calentamiento, entre otras muchas más. Si bien solo se mencionarán las mas importantes en cuanto a rendimiento en manejo y propulsión se refiere, J2807 menciona también otras muchas especificaciones en cuanto a estructura, materiales y dispositivos recomendados. Debido a que el motivo principal de este escrito no se basa en profundizar en toda la metodología y fundamento teórico para cada una de las pruebas as´ı como las recomendaciones dadas para cada tipo de gancho, solo se mencionaran con motivo para hacer saber al lector bajo qué circunstancias un vehículo deberá funcionar correctamente y sus mínimos valores requeridos. Para una mayor profundización se puede visitar el estándar J2807.

<span id="page-24-2"></span> $5Carga$  extra añadida al peso base, no confundir con el payload, este último es el límite del cargo.

Es importante tambi´en mencionar que, para todas las siguientes pruebas, el vehículo en cuestión tendrá que estar cargado a su capacidad total (GCWR) a menos que se indique lo contrario.

#### <span id="page-25-0"></span>4.2.1 Aceleración.

El vehículo bajo prueba tendrá que garantizar una aceleración dentro de un cierto periodo de tiempo, con motivo de asegurar que su sistema de propulsión es el adecuado con un buen rendimiento para remolcar su respectivo tráiler, tal como se muestra en la Tabla [4.1](#page-25-2).

|                      | Rango         |         | Tiempo  |
|----------------------|---------------|---------|---------|
| $\text{mi}/\text{h}$ | km/h          | SRW [s] | DRW [s] |
| $0 - 60$             | $0 - 96.6$    | ${<}30$ | ${<}35$ |
| $0 - 30$             | $0 - 48.3$    | ${<}12$ | ${<}14$ |
| $40 - 60$            | $64.4 - 96.6$ | ⊂18     | -91     |

<span id="page-25-2"></span>Tabla 4.1: Mínimos rangos de aceleración bajo J2807.

SWR (*Single Rear Wheel*, por sus siglas en inglés.) es todo aquel vehículo que tiene dos llantas en el eje trasero, como se habló en la sección  $4.1.1$ , (Figura  $2.5a$ ). Mientras que DRW (*Dual Rear Wheel*, por sus siglas en inglés.) son todos aquellos vehículos que tienen 4 llantas en su eje trasero (Figura [2.5b](#page-14-1)).

#### <span id="page-25-1"></span>4.2.2 Frenado.

Para garantizar situaciones seguras en materia de frenado, se requiere que el vehículo en cuestión se detenga por completo yendo a una determinada velocidad dentro de un cierto rango de distancia, como se muestra en la Tabla [4.2](#page-25-3).

| Condición | Velocidad         | Distancia            |           |
|-----------|-------------------|----------------------|-----------|
| TWR [kg]  | km/h              | $\text{mi}/\text{h}$ | m         |
| $<$ 1361  | $32.2 - 0$ 20 - 0 |                      | ${<}10.7$ |
| >1361     | $32.2 - 0$        | $20 - 0$             | ${<}24.4$ |

<span id="page-25-3"></span>Tabla 4.2: Mínimos rangos de frenado bajo J2807.

Asimismo, se tiene que asegurar que, el vehículo en cuestión deberá permanecer dentro de un carril no mayor a 3.5 m de ancho durante un frenado súbito, como se observa en la Figura [4.5a](#page-27-2), de esta manera podemos garantizar situaciones seguras donde no se pierda el control del vehículo o un descarrilamiento pudiendo ocasionar un choque.

Aunado a ello, el vehículo deberá ser capaz de mantenerse completamente inmóvil, sin ningún deslizamiento, sobre una pendiente de  $12^{\circ}$  (Figura [4.5b](#page-27-2)) y reanudar su marcha sin problema alguno al momento de soltar el freno del vehículo, así como evitar todo desplazamiento indeseado en dirección hacia abajo de la pendiente, ya

que esta prueba se deberá cumplir exitosamente tanto yendo hacia abajo, como hacia arriba.

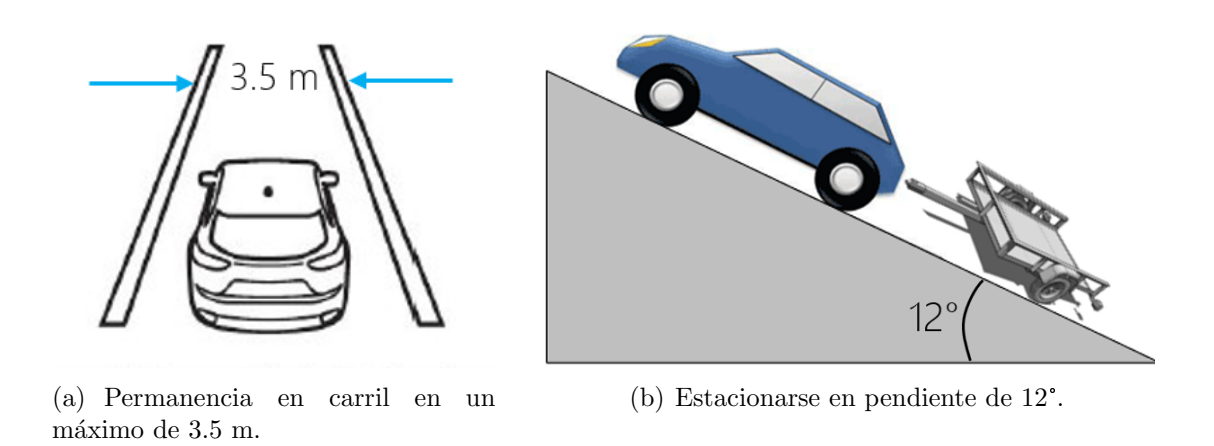

<span id="page-27-2"></span>Figura 4.5: Diferentes pruebas de frenado bajo J2807.

#### <span id="page-27-0"></span>4.2.3 Sistema de Enfriamiento.

Para realizar esta prueba en específico, se requiere hacerlo en un lugar en preciso, el cual es la autopista Davis Dam ubicada en el estado de Arizona, USA. O en su defecto, en un túnel de viendo climático que pueda simular las condiciones que se pueden presentar, como las que se mencionan a continuación. Las características de esta autopista son: tiene una pendiente entre 3° y 7° (Figura [4.6a](#page-28-1)) con un promedio de 5° aproximadamente a lo largo de 18.3 km, yendo desde una altura de 152 msnm hasta los 1070 msnm (Figura [4.6b](#page-28-1)) a una temperatura muy elevada.

El motivo principal es conducir a través de dicha autopista con el aire acondicionado al m´aximo as´ı como con acondicionador de aire exterior y configurado el ventilador del motor, a una velocidad entre 72.4 y 96.6 km/h según sea el kilometraje, a una temperatura m´ınima de 37.8° C, todo esto con motivo de llevar al máximo las capacidades de enfriamiento del vehículo bajo prueba, de esta manera, al final o durante el trayecto, se desea que no se presenten alertas de calentamiento, sin fallas de componentes, sin códigos de diagnóstico para alertar al conductor ni tampoco pérdidas de fluido, en otras palabras, que el vehículo realice todo el recorrido de manera impecable. Para así garantizar que, bajo la condiciones más demandantes del sistema de enfriamiento, se tiene un buen rendimiento sin tener que dar un mantenimiento después de un uso prolongado.

#### <span id="page-27-1"></span>4.2.4 Manejo.

Las últimas dos pruebas tienen que ver con el hecho de garantizar el correcto manejo tanto del vehículo como del tráiler, de manera que en todo momento se pueda tener el control del mismo bajo circunstancias reales que podrían suponer una situación de riesgo para el conductor.

La primera de ellas se trata de una prueba de estabilidad, al realizar un pequeño movimiento súbito con el volante a una velocidad de 100 km/h, el tráiler tiene que presentar un amortiguamiento a manera que, después del cambio de dirección, dicho tráiler siga permaneciendo en línea con el vehículo sin presentar oscilaciones bruscas que hagan perder el control del tráiler.

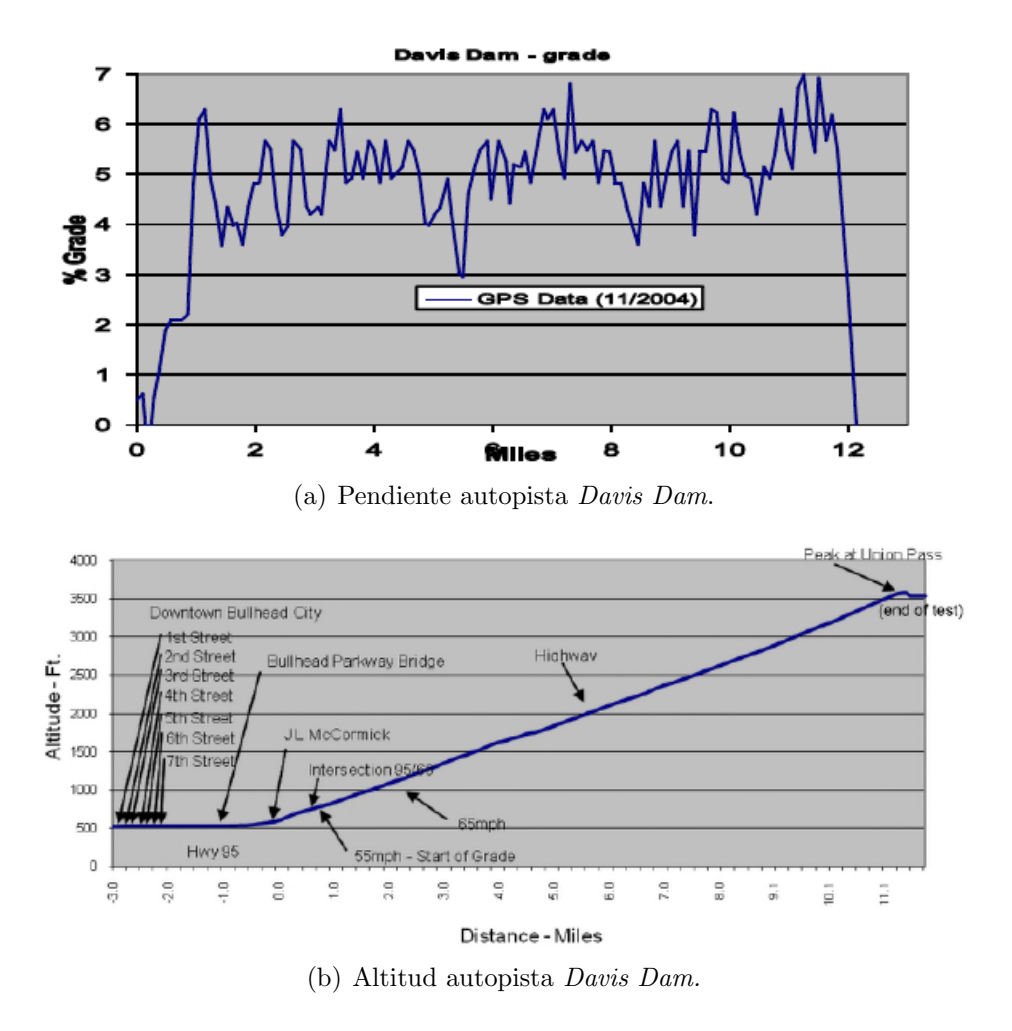

<span id="page-28-1"></span>Figura 4.6: Características autopista Davis Dam. De [\[1\]](#page-65-2).

La segunda consiste rn mantener siempre el vehículo subvirado para cualquier vuelta dada, lo que se desea con esto es que el vehículo siempre lidere al tráiler, de esta manera se garantiza en todo momento que, durante una vuelta, el que irá por el frente es el vehículo y no el tráiler, de ser lo contrario, el tráiler podría salirse del camino e inducir una situación de volteo.

Para una mayor información y ayuda visual más didáctica sobre esta y todas las pruebas antes mencionadas, se puede consultar la siguiente fuente [\[14\]](#page-65-14).

#### <span id="page-28-0"></span>4.3 Cálculo.

Si bien en la sección  $4.1.3$  se habló un poco de cómo es que la máxima capacidad de arrastre (TWR) puede ser calculada bajo una simple operación, la cual es la definición básica de cómo obtenerlo; para llegar a ello tenemos antes que hacer ciertas definiciones para entender c´omo es que SAE J2807 provee un alineamiento para cualquier tipo de vehículo.

#### <span id="page-29-0"></span>4.3.1 Tow-Vehicle Trailering Weight (TVTW).

Anteriormente se habló de un vehículo con cierto peso base dado, del cual se podía obtener su TWR a partir de su GCWR, sin embargo, c´omo podemos definir este peso base y qué es precisamente lo que se incluye dentro de este para evitar ambigüedades y falsas interpretaciones bajo un concepto muy escueto.

Para evitar esto, SAE define puntualmente lo que deberá considerarse dentro de este vehículo que conjunte ciertas características de manera que, su peso total pueda considerarse como un veh´ıculo representativo (TVTW) de su modelo original, para asegurar así que, bajo este peso podamos encontrar el modelo promedio o más común dentro de todos los vendidos para ese mismo. El TVTW deberá ser la suma de los siguiente conceptos.

- Peso Bruto  $[PB]$ : es el peso total del vehículo construido de fábrica sin ninguna modificación alguna y con todos sus fluidos i.e., combustible, anticongelante, lubricante, refrigerante, frenos, etc.
- $\bullet$  Peso de Pasajeros  $[PP]$ : adicionalmente, se considera la adición del peso promedio de dos pasajeros, con motivo de hacer simular un caso m´as real en la cual un vehículo se puede presentar a la hora de remolcar. El peso de este es siempre un valor constante igual a 136 kg (68 kg/persona).
- Peso de Contenido Opcional Representativo [PO]: como ya se había hablado anteriormente, bajo un mismo modelo estándar puede haber miles de variantes construibles para este mismo vehículo debido a todo el contenido opcional que puede modificarlo, es por eso que se tiene que seleccionar los artículos mas vendidos ( $>33\%$ ) para el vehículo en cuestión, de manera que el peso de este contenido represente un promedio de las opciones con más ventas para dicho modelo. Por ejemplo, si de 100 autos vendidos, 33 de ellos o más fueron seleccionados para llevar quemacocos (el cual es opcional), entonces este artículo deberá añadirse como contenido opcional representativo, esto deberá hacerse para cada uno de los artículos ofrecidos como opción para un mismo modelo estándar. Cabe mencionar que, para vehículos con GVWR>3855 kg, este peso por opciones será de 45 kg para cada modelo.
- Peso de Equipo para Remolcar [PER]: asimismo deberá incluirse el peso de todo el equipo requerido para remolcar o todo el paquete disponible para remolcar, si es que no está incluido ya en el PO, normalmente dentro de este solo se encuentra el peso del dispositivo de acoplamiento (Figura [2.2](#page-9-3)) ya sea convencional, 5th Wheel o Gooseneck (Sec. [2.1](#page-9-1)).
- Peso Representativo de Equipo de Postventa [PEP]: es el contenido adicional postventa que puede ser requierido para poder remolcar apropiadamente como barras de distribución de peso, dispositivo de control de estabilidad, entre otros. Este convencionalmente es representado por el peso del gancho (Figura  $2.2$ ) que conecta al tráiler y el vehículo, debido a que los tráileres tanto 5th Wheel como Gooseneck ya incluyen su propio gancho, este tipo de contenido en algunos casos solo aplica al gancho convencional.

Así, tenemos nuestro peso del vehículo remolque dado por la siguiente expresión.

<span id="page-30-3"></span>
$$
TVTW = PB + PP + PO + PER + PEP \tag{4.2}
$$

De esta manera, la forma más básica para el cálculo de la capacidad de arrastre, que fue descrita de una manera simplificada en la sección [4.1.3](#page-23-0), está dada por.

<span id="page-30-2"></span>
$$
TWR \le GCWR - TVTW \tag{4.3}
$$

Así, se tiene el arrastre que puede tener un vehículo representativo para remolcar bajo la metodología uniforme propuesta por SAE en términos del peso de la carga o tráiler que se desea transportar.

#### <span id="page-30-0"></span>4.3.2 Trailer Weight Rating (TWR).

Si bien la Ec. [4.3](#page-30-2) nos brinda una idea de cómo es que se hace el cálculo de la capacidad de arrastre, como se mencionó en la sección  $4.1$ , siempre y en todo momento se debe garantizar que la carga o distribución de peso no exceda la capacidad de cada uno de los ratings mencionados, es por ello que tendremos un diferente TWR en función de estos, los cuales podrían limitar su capacidad; asimismo se sabe que, independientemente de lo que pueda ofrecer el vehículo, el gancho a usar por sí mismo tiene un límite de arrastre (Sección  $2.1$ ), es por ello que el valor que deberá tomarse para el vehículo en cuestión será el menor de estos 4, como se muestra en el ejemplo de la Tabla [4.3](#page-30-1).

Sin embargo, también como se ha hablado anteriormente, existen tres diferentes tipos de gancho, cada uno superando al otro en cuanto al peso que puede manejar, es por ello que tambi´en dependiendo del tipo de gancho, tendremos un valor de TWR distinto, la selección del TWR según su gancho será el mayor de estos, como se tiene.

| Tipo de Gancho $TWR_{GCWR}$ $TWR_{GVWR}$ $TWR_{GAWR}$ |     |     |     | Rating Gancho |
|-------------------------------------------------------|-----|-----|-----|---------------|
| Convencional                                          | 110 | 120 | 130 | 100           |
| 5th Wheel                                             | 110 | 130 | 100 | 110           |
| Gooseneck                                             |     | 130 | 100 | 120           |

<span id="page-30-1"></span>Tabla 4.3: Ejemplo de selección de TWR con base en el cálculo de sus diferentes ratings.

Para cada gancho, se selecciona el menor TWR dependiendo de cómo cada *rating* lo restringa (valores en amarillo), y de los tres ganchos según la previa selección, se escoge el mayor de estos (enmarcado), por lo cual se tiene.

$$
TWR = 110
$$

Cabe mencionar que este proceso deberá seguirse para cada vehículo, para los cuales no sea posible el uso de tráileres ya sea 5th Wheel o Gooseneck, el TWR deberá ser el valor seleccionado solo para el gancho tipo convencional.

4.3. CALCULO. 31 ´

#### <span id="page-31-2"></span>Restricción por GCWR.

Para todos los tipos de gancho, el TWR con base en su GCWR será.

<span id="page-31-0"></span>
$$
TWR = GCWR - TVTW \tag{4.4}
$$

#### Restricción por GVWR.

Según el GVWR del vehículo dado, el TWR estará dado por.

• Convencional.

$$
TWR = 10(GVWR - TVTW)
$$
\n
$$
(4.5)
$$

• 5th Wheel y Gooseneck.

$$
TWR = (GVWR - TVTW)/0.15\tag{4.6}
$$

#### Restricción por GAWR.

Debido a que sujeción del tráiler es por la parte trasera del vehículo, el eje que tiene que soportar la mayor distribución del peso, es precisamente el trasero, debido a esto, como se había mencionado anteriormente, para los vehículos remolque el eje trasero es el que tiene mayor capacidad que el delantero, es por esto que el cálculo con base en el GAWR se hace a partir del RGAWR.

• Convencional.

<span id="page-31-3"></span>
$$
TWR = 10 \frac{WB}{WB + CPOH}(RGAWR - TVTW_R)
$$
\n
$$
(4.7)
$$

• 5th Wheel y Gooseneck.

<span id="page-31-1"></span>
$$
TWR = (RGAWR - TVTW_R)/0.15\tag{4.8}
$$

Donde:

 $TVTW_R$ : es la distribución trasera del peso del TVTW. De la Ec. [4.2](#page-30-3), para cada uno de t´erminos de la suma, tendr´a que calcularse el peso total distribuido a la altura del eje trasero, a partir de las coordenadas de este y el centro del vehículo. Para más referencia ir a la sección [7.1.2](#page-46-0) WB: *Wheel Base* (ver Figura [4.3](#page-23-2)).

CPOH: Center Point Overhang (ver Figura [4.3](#page-23-2)).

As´ı como se ha dicho en ocasiones anteriores, debido a que el motivo de este trabajo no se base en fundamentalmente hacer la deducción de cada una de las fórmulas que se usan para el cálculo del TWR, solo se dejarán expresadas ya que servirán como base para el trabajo en los futuros capítulos.

### <span id="page-32-0"></span>5 Análisis y Metodología Empleada.

Recapitulando hasta el momento, el objetivo principal es obtener el TWR para un vehículo personalizado, estos son modelos estándar modificados debido a la adición de artículos seleccionados de manera opcional por el comprador, dichos modelos estándar están sujetos a la normativa SAE J2807 que acaba de ser descrita anteriormente y bajo la cual, las empresas la utilizan para calcular la capacidad de arrastre de estos modelos. Asimismo, esta será usada para obtener el TWR pero ahora de los vehículos personalizados debido a que ofrece una metodología uniforme y un método de cálculo que puede ser aún comparable con otros artículos del mercado, así como seguir garantizando la confianza en los compradores, pues todo aquel vehículo calificado para remolcar bajo J2807 es un punto de venta importante [\[12\]](#page-65-12).

#### <span id="page-32-1"></span>5.1 Peso de Contenido Opcional Seleccionado [POS].

Dentro del TVTW encontramos ciertos términos que son considerados en J2807 que nos definen el TWR de un vehículo no solo con base en el peso bruto del modelo prefabricado, sino también se incluyen algunos otros más que nos ayudan a tener un vehículo más acercado a la realidad cuando este está destinado a remolcar.

Dentro de todos estos parámetros comprendidos en la suma del TVTW, hay uno que nos hará más sentido por sobre todos los demás, pues ha sido la tónica de lo que ha venido hablando en este trabajo (Cap. [3](#page-16-0)). Como bien se mencionó en la sección  $4.3.1$ , uno de los términos a considerar para obtener el TVTW es el peso de contenido opcional representativo [PO], lo que podría tener parecido con lo explicado en la sección [3.2](#page-17-0), aquí se habló de ciertos artículos que podrían añadirse al modelo original bajo petición del consumidor, dicha misma definición es la que se utiliza para obtener el peso del PO, pues este sigue siendo el mismo contenido opcional mencionado pero para este caso, como se dijo, se debe seleccionar todo aquel que su porcentaje del volumen de ventas sea mayor a 33%.

![](_page_32_Figure_5.jpeg)

<span id="page-32-2"></span>Figura 5.1: Diferencia entre PO y POS. a) selección con base en J2807 (Tabla **[5.1](#page-33-0)**). b) selección del consumidor.

Esto de seleccionar los artículos más vendidos se hace con motivo de tener un vehículo más representativo de todos los que se pueden construir usando todo el contenido opcional disponible para un solo modelo (ver Tabla [3.1](#page-20-0)), pues J2807 busca tener un peso promedio de todos estos, sin embargo, ya no es de interés conocer dicho peso [PO] debido a que, ya se tienen todos los artículos opcionales que se agregarán a un auto real, que serán dados por la orden de producción emitida con base en las peticiones del consumidor. El peso de todos estos es conocido como Peso de Contenido Opcional Seleccionado [POS] y, debido a que el PO ya no es de interés, en la ecuación para obtener el TVTW (Ec.  $4.2$ ), dicho término ya no será considerado, y será a su vez sustituido por el POS, como se muestra.

<span id="page-33-1"></span>
$$
PVP = PB + PP + POS + PER + PEP \tag{5.1}
$$

Donde:

PVP: Peso Vehículo Personalizado.

Para tener un ejemplo más claro de la diferencia entre ambos, escojamos un vehículo cualquiera, para el cual se ofrecen solo cuatro artículos opcionales: quemacocos, alerón, llave inalámbrica y equipo de sonido. Para dicho vehículo se vendieron 200 unidades en total, y las ventas de sus respectivos artículos se muestran en la Tabla [5.1](#page-33-0). Con base en lo mostrado, el único que tiene un porcentaje de ventas mayor al 33% es el quemacocos, por ello tenemos que  $PO = 10$  kg (Figura [5.1a](#page-32-2)). Por otro lado un consumidor ordena un vehículo, del mismo repertorio de contenido opcional, con quemacocos, aler´on y equipo de sonido; ya que este no se rige bajo el esquema de selección de J2807, tenemos que  $POS = 30$  kg (Figura [5.1b](#page-32-2))

![](_page_33_Picture_244.jpeg)

<span id="page-33-0"></span>Tabla 5.1: Porcentaje de ventas para 200 unidades en total.

Cabe mencionar que PVP y TVTW son básicamente lo mismo debido a que siguen usando la misma definición pero con un peso por contenido opcional diferente, cada uno de ellos nos define el TWR para un vehículo personalizado y un modelo est´andar respectivamente, el cambio de nombre solo se hace con motivo de poder identificarlos entre sí. Es por ello que las ecuaciones  $4.4-4.8$  $4.4-4.8$  $4.4-4.8$  son aplicables también para el PVP, sustituyendo TVTW por este.

#### <span id="page-34-0"></span>5.2 Factor de Corrección [CF].

Ahora bien, cómo es que podemos encontrar este incremento  $(\Delta)$  o decremento (Figura [3.1](#page-17-1)), para así obtener el POS de nuestro vehículo personalizado. Siguiendo el ejemplo de la Tabla [5.1](#page-33-0), podemos asumir que estará dado por la suma del peso de todos los artículos seleccionados, este peso también es conocido como Factor de Corrección [CF], por lo cual tenemos que.

$$
POS = \sum_{i=1}^{n_{as}} CF_i
$$
\n(5.2)

Donde:

 $n_{as}$ : Número de artículos seleccionados por el comprador.

Sin embargo, cómo es que se define un factor de corrección; si bien ya se dijo que es el peso respectivo de cada artículo opcional, no es tan fácil como solo "pesar" dicho objeto, pues es casi imposible encontrar uno que solo se "ponga" sobre el vehículo. Normalmente siempre se tiene que modificar toda la parte sobre la cual se encontrará la pieza que se quiere agregar o sustituir, pongamos de ejemplo un artículo que se ha usado comúnmente a lo largo de este escrito: el quemacocos, como bien sabemos, este consiste en una pequeña ventana en el techo del vehículo que puede retraerse para permitir que el flujo de aire entre. Ahora pues, c´omo es que se podría calcular el peso si es una estructura que va dentro del techo; para poder lograrlo debemos considerar toda la estructura sobre la cual irá el quemacocos, esto es todo el techo (Figura  $5.2a$ ). Este por sí mismo cuenta con su propio peso que se añade al total de vehículo, por otro lado, para el quemacocos se necesita barrenar el techo, a˜nadirle un cristal, motores, consolas de control, arneses, entre muchos otras cosas para obtener el producto final (Figura [5.2b](#page-34-1)), los cuales, si bien conservan la forma del techo, añadirán peso a este debido a todos los elementos extra que se necesitan para obtener el comportamiento deseado.

![](_page_34_Figure_7.jpeg)

(a) Estructura del techo de cualquier vehículo. (b) Adición del quemacocos.

<span id="page-34-1"></span>Figura 5.2: Diferentes tipos de factores de corrección.

Como todo el techo fue considerado como un elemento, fácilmente podríamos decir que el factor de corrección para el quemacocos sería la diferencia del peso del techo con este y sin este.

Esta es la definición básica para todo factor de corrección, no solo para el quemacocos, sino de manera general tenemos que.

<span id="page-35-1"></span>
$$
CF = P_{Copt} - P_{Cstd} \tag{5.3}
$$

Donde:

 $P_{Cstd}$ : Peso del contenido estándar, así son llamados todos los artículos que van por defecto en el modelo estándar.

 $P_{Copt}$ : Peso del contenido opcional.

Como podemos observar, el que se resta es el estándar, pues es el peso que ya no estará presente en el vehículo final, por lo cual esto da paso a que podamos tener factores de corrección negativos, esto no implica que se tenga un peso negativo, si no que solo indica que la pieza que se añade o sustituye es más ligera que la original, por lo cual en la suma final el vehículo se aligera.

| Artículo   | $P_{Copt}$ [kg] | $P_{Cstd}$ [kg] | [kg]<br>CF |
|------------|-----------------|-----------------|------------|
| Llantas    | 30              |                 | $-1()$     |
| Quemacocos |                 | 50              | 30         |
| Aleron     | h.              |                 | .h         |
| Faros      | 10 1            | $\Box$          |            |

<span id="page-35-0"></span>Tabla 5.2: Obtención de factores de corrección.

Tomando como base la ecuación [5.3](#page-35-1), en la Tabla [5.2](#page-35-0) podemos encontrar diversos ejemplos de factores de corrección, para la primera fila, el peso de los rines opcionales es más ligero que los de fábrica (Figura  $3.1c$ ), por lo que el CF es negativo. Para la tercera fila, debido a que el alerón es una pieza que literal se monta sobre la cajuela, el peso del CF es el mismo del contenido opcional. Para el último, la variación de peso entre ambos es mínima, por ello el peso de este CF en la mayoría de los casos se desprecia (Figura [3.1b](#page-17-1))

Asimismo es portante mencionar que los CF son usados para calcular tanto PO como POS, pues recordemos que, al final de todo, ambos son pesos por contenido opcional y para obtener estos tenemos que saber primeramente el factor de correcci´on de cada artículo, una vez que se hayan calculado para todo el contenido opcional ofrecido, ya se puede obtener tanto PO como POS, con base en el criterio mostrado en la Figura [5.1](#page-32-2).

### <span id="page-36-0"></span>6 Participación Profesional.

Es importante mencionar que es imposible hacer el cálculo de los factores de corrección de manera física, pesando ambas piezas y midiendo su variación, pues si bien sí puede hacer físicamente el pesado de todas las estructuras a modificar, esto se convierte en una tarea helénica teniendo en cuenta todo el contenido opcional ofrecido para cada uno de los veh´ıculos existentes, aunado al hecho de la complejidad y el tiempo que tomaría hacerlo de esta manera, pues la dificultad aumenta entre más grande sea el objeto que se quiere pesar, i.e., el techo de un vehículo. también así, uno de los factores que aumenta más la inviabilidad de este tipo de método es el hecho que, no solo para una empresa automovilística, sino dentro de cualquier otro tipo, siempre existe la necesidad de poder tener un valor estimado o un comportamiento deseado antes de su construcción, por ello, es que no se pueden construir las piezas o los prototipos de estas para conocer su peso sin saber siquiera si sufrirán una modificación o si serán las piezas finales que se usarán en el modelo final.

#### <span id="page-36-1"></span>6.1 Cálculo conceptual de peso.

Sin embargo debido a la multi-integración y la alta interacción entre las diversas  $\alpha$  areas de desarrollo dentro de la empresa, es posible tener una construcción entera de un vehículo sin haber sido siquiera construido usando herramientas de dibujo CAD.

Todas, absolutamente todas las piezas a usar dentro de un vehículo tienen que ser dibujadas y diseñadas, no hay siquiera un solo tornillo o tuerca que pueda ser no considerado para la construcción de un vehículo; es aquí donde las herramientas CAD proporcionan una gran ventaja para este método, pues conociendo todas las dimensiones de cualquier pieza a diseñar así como del material, se puede calcular su peso. Tomando como ejemplo la Figura [6.1](#page-36-2), por diferencia de áreas, tenemos que el área transversal del tubo será.

$$
A = 4E(W - E) \Rightarrow V = 4LE(W - E)
$$

Ahora bien, sabemos que la densidad de un material es la relación entre su masa y su volumen  $(m = \rho V)$ , por lo

![](_page_36_Figure_7.jpeg)

<span id="page-36-2"></span>Figura 6.1: Tubo cuadrado de aluminio

cual, si queremos calcular la masa total tenemos que.

$$
m = 4\rho LE(W - E)
$$

Una vez obtenida la masa, podemos calcular fácilmente así el peso de nuestro tubo, no obstante, cabe aclarar que la f´ormula obtenida solo aplica para un tubo de ancho W, espesor E y largo L, sin embargo, es aquí donde brilla de nuevo otra funcionalidad proporcionada por las herramientas CAD, y es que estas f´acilmente pueden proporcionar el volumen de cualquier pieza a diseñar no importando la forma y, siendo que la densidad es constante según el material, se puede así demostrar que con base en las medidas y el material a utilizar, podemos obtener el peso estimado sin necesidad de haber siquiera construido la pieza. No obstante, al diseñar cualquier parte, se conoce de antemano cu´al va a ser el material con el que va a ser construida, pues aparte del peso, se deben de considerar otras propiedades como la rigidez, esfuerzo, aerodinámica, etc.; las cuales afectan directamente al rendimiento del vehículo.

Con todo lo antes mencionado, si tenemos el peso conceptual de cada simple parte posible en el vehículo, inherentemente podemos hacer así el cálculo de sus factores de corrección siguiendo la metodología descrita en el capítulo anterior.

### <span id="page-37-0"></span>6.2 Número de Parte [PN] y Código de Venta [SC].

Tomando como base las premisas anteriores, entonces si para cada parte dise˜nada se conoce el peso aproximado según sus propiedades físicas y, todas y cada una de estas son dise˜nadas sin excluir ni una sola, entonces podemos obtener el peso de una manera relativamente sencilla de cualquier pieza o estructura que esté comprendida para la construcción de un vehículo cualesquiera.

Cada parte diseñada tiene un número de parte [PN] asociado a esta, así hasta un simple tornillo puede ser descrito a través de su número de parte; tomemos de nuevo el ejemplo de la Figura [5.2a](#page-34-1), dicho techo no es una pieza entera como tal, sino que se compone de muchas más partes que lo conforman para poder tener las propiedades que lo caracterizan as´ı como una gran variedad de materiales. Debajo podemos observan un ejemplo de las partes que lo puedan componer de una manera muy general y sus PN asociados<sup>[1](#page-37-2)</sup>.

![](_page_37_Picture_197.jpeg)

<span id="page-37-1"></span>Tabla 6.1: Techo de un vehículo descrito por sus números de parte.

<span id="page-37-2"></span> $1$ Como se dijo en el Capítulo 1, este y todos los ejemplos mostrados en este escrito son de carácter ilustrativo y no representan los nombres y valores reales usados; esto debido a la confidencialidad de la información que es parte de La Empresa.

Así, nuestro techo está conformado por 5 números de parte, si sumamos todos los valores de sus respectivos pesos de cada una de ellas, podemos obtener el peso total de dicho techo el cual, para nuestro ejemplo, es de 50 kg.

Ahora bien, como ya pudimos ver, toda una estructura compleja como lo es el techo, puede comprender un gran n´umero de partes; a todo conjunto de piezas que pueden describir un grupo funcional más grande se le llama Código de Venta [SC], así nuestro techo tendría un código de venta asociado [TEC], de esta manera podemos describir todo un vehículo a través de algunos códigos de venta en vez de tener un listado enorme de números de parte, como se muestra a continuación.

| Descripción | Código de Venta [SC] | Peso $\lvert \text{kg} \rvert$ |
|-------------|----------------------|--------------------------------|
| Techo       | TEC                  | 50                             |
| Motor       | <b>MOT</b>           | 100                            |
| Transmisión | TRA                  | 150                            |
| Chasis      | <b>CHA</b>           | 200                            |
| Exteriores  | <b>EXT</b>           | 100                            |
| Interiores  | <b>INT</b>           | 75                             |
| Asientos    | ASI                  | 50                             |
| Llantas     | I.I.A                | 40                             |

<span id="page-38-0"></span>Tabla 6.2: Vehículo descrito por sus códigos de venta.

Con ello, nuestro vehículo, para cada uno de sus códigos de venta, tendrá una gran lista de n´umeros de partes asociados a ellos y, siguiendo el ej. de la Tabla [6.1](#page-37-1), podemos calcular el peso de cada uno de estos y as´ı obtener el peso total del vehículo según sus códigos de venta. Para nuestro ejemplo en particular de la Tabla [6.2](#page-38-0) tenemos un peso total de 775 kg.

Entonces podemos decir que, para obtener el peso total de cualquier código de venta dado, se cumple que

$$
SC \text{ [kg]} = \sum_{i=1}^{n} PN_i \text{ [kg]} \tag{6.1}
$$

De la misma manera, para calcular el peso total de un vehículo.

$$
PB \text{ [kg]} = \sum_{i=1}^{n} SC_i \text{ [kg]} \tag{6.2}
$$

Donde:

 $PN_i$ : Peso de la parte número i.

 $SC_i$ : Peso del código de venta número i.

 $PB$ : Peso total del vehículo - Peso Base utilizado en las ecuaciones  $4.2 \text{ y } 5.1$  $4.2 \text{ y } 5.1$  $4.2 \text{ y } 5.1$ .

#### <span id="page-39-0"></span>6.3 Factores de Corrección Asociados a SC.

Ahora bien, como ya sabemos, todo un modelo estándar completo puede ser descrito a trav´es de una serie de c´odigos de venta, las diferentes variantes que se pueden encontrar en el mercado para un mismo modelo son producto de las variaciones que hay en los códigos de venta, por ejemplo, algunos tienen un motor o transmisión diferente, cambios en los interiores y exteriores, entre otras cosas; las cuales har´an que los c´odigos de venta sean diferentes entre s´ı dando paso a muchas variantes para los modelos estándar, sin embargo, tal como se mencionó en el Capítulo [3](#page-16-0), para un solo modelo est´andar, podemos tener diferentes variantes de este si lo personalizamos con contenido opcional, teniendo un gran n´umero de combinaciones posibles seg´un sea el número de artículos ofrecidos (Tabla  $3.1$ ) y, como era de esperarse, todo el contenido opcional también tiene asociado un código de venta a ellos.

Todos los artículos opcionales de los cuales se ha venido hablando en los capítulos pasados, siempre han tenido un SC asociado a ello. Por ejemplo, para nuestro techo de la Figura  $5.2a$ , como ya se dijo, este tiene un código de venta asociado a él (TEC), asimismo, el techo con quemacocos (Figura [5.2b](#page-34-1)) tendrá un diferente SC asociado a este: QUE poniendo como ejemplo. Este mismo tendrá similares números de parte al SC TEC puesto que sigue siendo la misma estructura del techo, pero también tendrá unos diferentes que serán los que proporcionan la ventana en el techo.

Como podemos deducir de los párrafos anteriores, entonces habrá unos SC que tendrán que suplir a otros en la descripción total del vehículo, así como otros que se tendr´an que adicionar a este sin suplir alguno de los existentes, para explicar esto de una manera más gráfica, pongamos como ejemplo el vehículo de la Tabla [6.2](#page-38-0) como un modelo estándar y los artículos de la Tabla [5.2](#page-35-0) como su contenido opcional para este modelo en particular, si a este le añadimos todos los artículos disponibles de dicha Tabla<sup>[2](#page-39-2)</sup>, tendremos lo siguiente.

|             | Modelo Std. |             |            | Veh. Personalizado |
|-------------|-------------|-------------|------------|--------------------|
| Descripción | <b>SC</b>   | Peso $[kg]$ | SC         | Peso $[kg]$        |
| Techo       | <b>TEC</b>  | 50          | QUE        | 80                 |
| Motor       | <b>MOT</b>  | 100         | <b>MOT</b> | 100                |
| Transmisión | <b>TRA</b>  | 150         | TRA        | 150                |
| Chasis      | CHA         | <b>200</b>  | <b>CHA</b> | <b>200</b>         |
| Exteriores  | <b>EXT</b>  | 100         | <b>EXT</b> | 100                |
| Interiores  | <b>INT</b>  | 75          | <b>INT</b> | 75                 |
| Asientos    | ASI         | 50          | ASI        | 50                 |
| Llantas     | LLA         | 40          | LLB        | 30                 |
| Alerón      |             |             | <b>ALE</b> | 5                  |
| Total       |             | 765         |            | 790                |

<span id="page-39-1"></span>Tabla 6.3: Diferencia entre modelo std y vehículo personalizado según sus códigos de venta.

<span id="page-39-2"></span> $^{2}$ Se exceptuaron los faros para no generar confusión, ya que estos no se listan en la Tabla  $6.2\,$  $6.2\,$ 

Observando la anterior Tabla, podemos ver que, como se dijo, al final hay algunos c´odigos que se sustituyen unos por otros (amarillos) y otros que solo simplemente se añaden a la descripción final pues no hay nada que sustituir por ellos (rojos). Esto nos da paso a que, tal como podemos observar en la última fila, de esta manera obtenemos el peso total del vehículo más peso por opciones  $(PB + PO, Eq. 4.2$  $(PB + PO, Eq. 4.2$  o  $PB + POS$ , Eq. [5.1](#page-33-1)) sin haber siquiera calculado los factores de corrección para obtener la suma de ambos, basta con solo conocer la cadena de SC que pueden describir un vehículo personalizado.

De esta manera se podría pensar que el cálculo de los factores de corrección es irrelevante pues, al final podemos calcular el peso por opciones inherentemente solo con cadenas de SC, sin embargo, al hacer este proceso, solo obtenemos un incremento de peso  $\Delta$  (ver Figura [3.1](#page-17-1)) del cual no se sabe exactamente la aportación final en peso que tiene cada uno de los SC al total a˜nadido, tal como se puede ver en la Tabla [6.3](#page-39-1) donde solo tenemos el resultado de la diferencia el cual es 25 kg. El cual solo un incremento que no aporta mucha información y, como bien se dijo anteriormente en la Sec. [3.4](#page-18-1), siempre es de suma importancia saber cuánto peso puede aportar cada uno de los elementos añadido al total final, esto con motivo de análisis de proyección para futuros vehículos, rendimiento, ahorro de combustible, *benchmarking*, marketing, entre otras sin fin de aplicaciones.

Es por ello que se realizó una mejora para el cálculo del peso total del vehículo con base en la suma de sus códigos de venta, en vez de cambiar o sustituir un código venta por otro, en la cadena se incluirán ambos, el primero (amarillos) será el que tiene por defecto el vehículo y el segundo será la parte opcional (verdes). Para poder lograr esto de una manera en la cual no haya una duplicación de peso, el código por defecto tendrá su peso absoluto y el segundo será relativo a la pieza original (factor de corrección). Tal como se muestra.

|             |            | Modelo Std. |                          | Veh. Personalizado |
|-------------|------------|-------------|--------------------------|--------------------|
| Descripción | <b>SC</b>  | Peso $[kg]$ | <b>SC</b>                | Peso $[kg]$        |
| Techo       | TEC        | 50          | <b>TEC</b><br>QUE        | 50<br>30           |
| Motor       | <b>MOT</b> | 100         | <b>MOT</b>               | 100                |
| Transmision | TRA        | 150         | TRA                      | 150                |
| Chasis      | <b>CHA</b> | 200         | <b>CHA</b>               | 200                |
| Exteriores  | EXT        | 100         | EXT                      | 100                |
| Interiores  | <b>INT</b> | 75          | <b>INT</b>               | 75                 |
| Llantas     | LLA.       | 40          | <b>LLA</b><br><b>LLB</b> | 40<br>$-10$        |
| Asientos    | ASI        | 50          | ASI                      | 50                 |
| Alerón      |            |             | <b>ALE</b>               | 5                  |
| Total       |            | 765         |                          | 790                |

<span id="page-40-0"></span>Tabla 6.4: Descripción de un vehículo con base en la cadena de códigos de venta y CF asociados a ellos.

Podemos ver así que, de esta manera tenemos que el peso sigue siendo el mismo que en el ejemplo de la Tabla  $6.3$ , aun cuando se consideran ambos códigos de venta, así como que, tenemos que el código de venta asociado a la parte opcional (verdes) ahora corresponde a un factor de corrección propio a la parte descrita del cual ya se había hablado como calcularlo en la Sección [5.2](#page-34-0).

Finalmente es muy importante mencionar que estos ejemplos mencionados son solo una ilustración del proceso complejo que conlleva el cálculo de un factor de correcci´on, para poder obtener el peso mas exacto posible de una sola pieza, la tarea no solo se resume a una persona, diversas áreas tiene que proveer la información suficiente para poder llegar al valor más acertado, tales como las mencionadas en este capítulo: materiales usados, dibujos, ubicación exacta de la pieza con respecto al plano cartesiano que forman los ejes del veh´ıculo, hojas de especificaciones, entre muchas otras. El proceso no es simple y conlleva mucha labor, sin embargo se dio a la tarea de hacer dicho cálculo para tener todo el repertorio disponible de toda aquella pieza opcional, esta también fue soportada por la plataforma VWMS en conjunto con las herramientas de dibujo digital CAD, siendo VMWS la base datos donde se capturarían todo los factores de corrección asociados a los códigos de venta calculados a través de las herramientas CAD, ayudando también con la generación de los reportes que se necesitaran en el siguiente cap´ıtulo para poder obtener el TWR.

#### <span id="page-41-0"></span>6.4 Cálculo Final.

Siguiendo el ejemplo de la Tabla [6.4](#page-40-0), a manera de dar un breve resumen de toda la metodología y estrategia implementada, se aplicará toda la teoría descrita a el ejemplo mencionado, recapitulando conceptos visto de una manera ilustrativa con dicho ejercicio. Tomando como base la ecuación fundamental del cálculo de la capacidad de arrastre (Eq. [4.4](#page-31-0)), tenemos:

$$
TWR = GCWR - TVTW
$$

Esto con base en la nomenclatura definida por SAE, de la cual ya se había dicho que, para el caso particular de cuando se quiere aplicar esta definición a un vehículo personalizado con contenido opcional seleccionado por cualquier consumidor, se sustituye TVTW por PVP (Eq. [5.1](#page-33-1)), con lo cual se tiene que.

$$
TWR = GCWR - PVP \tag{6.3}
$$

Sustituyendo entonces.

$$
TWR = GCWR - (PB + PP + POS + PER + PEP)
$$

#### 42 6.4. CÁLCULO FINAL.

Como bien ya se había explicado en la sección anterior, el Peso Base del modelo estándar será la suma de sus códigos de venta por defecto (Tabla [6.4](#page-40-0), columna *Modelo Std*) y la suma total de los códigos de venta opcionales será el Contenido Opcional Seleccionado (Tabla [6.4](#page-40-0), columna Modelo Std, SC verdes). Ahora bien para los valores restantes, refiriéndonos a la sección [4.3.1](#page-29-0), se había mencionado que el Peso de Pasajeros siempre es un valor fijo dado, y que el contenido tanto para Remolcar como de Post-venta son también conocidos a la hora del cálculo debido a que son los artículos requeridos por normativa para garantizar un buen remolque, por lo cual se sabe qué artículo se seleccionarán para cada tipo de tráiler y el peso aproximado que estos puedan tener según el proveedor.

Retomando así los valores de la Tabla [6.4](#page-40-0) y suponiendo que tenemos un Equipo para remolcar de 20 kg y un Equipo Post-venta de 10 kg, se tiene que.

| PB PP POS PER PEP Total                |  |  |
|----------------------------------------|--|--|
| 765 kg 136 kg 25 kg 20 kg 10 kg 956 kg |  |  |

<span id="page-42-0"></span>Tabla 6.5: Cálculo de TWR para el ejemplo de la Tabla [6.4](#page-40-0).

Por último, si nuestro vehículo ejemplo tiene un GCWR de 1300 kg, tenemos finalmente que  $TWR = 344$  $TWR = 344$  $TWR = 344$  [kg]<sup>3</sup>.

<span id="page-42-1"></span> ${}^{3}$ Es importante mencionar que este ejemplo fue solo con base en la Ec. [4.4](#page-31-0), la cual solo aplicar para GCWR, esto con motivos ilustrativos, si se desea tener el valor real se tiene que seguir toda la metodología descrita en [4.3.2](#page-30-0).

### <span id="page-43-0"></span>7 Resultados.

Como se explicó en el capítulo pasado, si bien uno de los principales puntos de inflexión reside en el cálculo de los factores de corrección para cada uno de los códigos de venta ofrecidos como contenido opcional seleccionable por el usuario, los cuales no estaban implementados aun y se tuvieron que obtener de manera manual a través de los dibujos 3D con herramientas CAD (Sec.  $6.1 \times 6.2$  $6.1 \times 6.2$  $6.1 \times 6.2$ ), otro punto que es también de suma importancia es tener una herramienta nueva que brindara la posibilidad de desplegar información útil y de una manera gráfica, en la cual se pueda observar el resultado final en comparación con el TWR que ya se tenía previamente calculado, recordando que este valor era solo para un modelo estándar.

Debido a la complejidad que representaría crear un software de computadora o una aplicaci´on de escritorio totalmente desde cero, as´ı como la limitante de que este proyecto no era multidisciplinario en coordinación con otras áreas, sino que solamente una persona tendría que desarrollarla, se tomó la decisión de utilizar una de las herramientas de uso múltiple y versátil que ofrece MS Windows como lo es Excel con su lenguaje programado a objetos VBA, la cual como es bien sabido es usada en toda la industria as´ı como dentro de la misma empresa, se destaca por ser multi-propósito y tiene la facilidad de que cualquiera pudiese operarla sin ningún problema, siendo asimismo r´apida e intuitiva para el usuario. De esta manera para crear una herramienta de forma completamente automatizada y que nos brindar´a una comparativa entre los dos TWR.

Debido a la protección de derechos intelectuales así como la confidencialidad para no divulgar información sensible, no se mostrarán en este trabajo el código fuente que se implementó, pues el propósito no es adentrarnos en la sintaxis y el algoritmo seguido en el lenguaje VBA, sino proporcionar cuál fue la metodología seguida y el resultado final. Es importante mencionar también que, por dichos motivos descritos anteriormente, los números y las capturas de pantalla mostrados serán modificados levemente y ser´an un poco diferentes a el resultado que fue entregado a La Empresa.

#### <span id="page-44-0"></span>7.1 Trailer Tow Tool.

Teniendo como base que dicha herramienta tendría que ser rápida, intuitiva, gráfica, amigable con el usuario, pero por sobre todo automática, se escogió una interfaz limpia pero que tuviera toda la información suficiente y necesaria pero a la vez clara y concisa.

![](_page_44_Figure_3.jpeg)

<span id="page-44-1"></span>Figura 7.1: Interfaz principal con el usuario.

En la cual podemos ver que se despliega toda la información importante que es de interés para el usuario, como el identificador único del modelo (fila 6), sus ratings máximos (fila 8), características acerca del peso base del vehículo (fila 10), una descripción detallada de los códigos de venta asociados a las opciones adicionales (fila 17) en la columna izquierda, mientras que en la derecha tenemos el peso por opciones con base en el porcentaje de ventas (SAE) (ver diferencia en Tabla [5.1](#page-33-0)); así como el resumen del TWR para cada tipo de ganchos y bajo qué rating es que se encuentran condicionados (Tabla [4.3](#page-30-1)). De esta manera se tiene una interfaz muy clara pero a la vez con toda la información completa y necesaria.

Es importante mencionar que hay alguna información extra o relevante que se encuentra en la interfaz que no fue y que no será mencionada, por las razones antes dichas en el anterior capítulo. Tal como lo es el body completion (fila 13) el cual se refiere a un peso extra que se le añade a unos modelos que se venden incompletos en flotilla, pues estos a veces solo son requeridos con la cabina pero no con la caja, para que después así el comprador tenga la libertad de modificar el chasis a su voluntad, es por ello que se asigna un peso extra el cual es conocido para simular dicho peso extra que pudiera ser añadido, sin embargo, para no entrar en muchos detalles que no

se encuentran dentro de nuestro foco de estudio, solo será explicado de esta manera; así como el identificador del vehículo (linea 6), este es un código especial para cada automóvil con el cual se le puede ubicar dentro de la empresa por lo cual no será enseñado con motivos confidenciales.

#### <span id="page-45-0"></span>7.1.1 Master Data Base.

Navegando a través de las páginas dentro de nuestro archivo las cuales se pueden ver en la parte inferior de la Figura [7.1](#page-44-1), podemos encontrar la Master Data Base, la cual se encarga de hacer todos los cálculos para todos lo vehículos y sus respectivas variantes con base en SAE ([4.3.1](#page-29-0)), tal como se muestra.

![](_page_45_Figure_4.jpeg)

<span id="page-45-1"></span>Figura 7.2: Interfaz principal con el usuario.

Como bien su nombre hace referencia, es una base de datos la cual contiene todo la información necesaria para hacer el cálculo del TWR con base en la metodología de SAE. De las columnas B a la P, tenemos toda la información básica para identificar un vehículo y cómo es que este irá configurado así como su nivel de contenido. De la Q a la AJ, se encuentra toda la información de peso necesaria para poder hacer dicho cálculo respectivo para cada una de las filas (modelos). Y por último, la sección que proporciona el c´alculo y ofrece el m´aximo TWR se encuentra de la columna AK a BC, cabe mencionar que de la AO a la BC se encuentran alojados los cálculos para cada gancho justo como se menciona en la sección  $4.3.2$ , y que la selección del más apropiado de acuerdo al criterio de la Tabla [4.3](#page-30-1), se encuentra de la AK a la AN.

De acuerdo a lo dicho anteriormente, los campos necesarios en esta base de datos son las columnas de la B a la AJ, debido a que, como bien ya se mencionó que esto es con base en la metodología ya existente, toda esta información ya se encontraba disponible en una herramienta interna la cual es llamada VWMS, que ayuda a manejar y administrar todo lo relacionado con el peso del veh´ıculo y darle seguimiento a cualquier cambio que pueda realizarse. Dicha herramienta genera reportes automáticos acerca de un modelo en específico de interés, los cuales se pueden utilizar para alimentar esta base de batos, de hecho, el bot´on llamado "Add/Update" en la interfaz principal (Figura  $7.1$ ) es aquel el que nos ayudará a cargar toda esta información de manera automática.

Entonces, teniendo una vez cargada toda nuestra información en esta base de datos, podemos fácilmente tener el cálculo del TWR, cabe a aclarar, como ya se mencionó, es solo para el cálculo para el peso por opciones definido por la SAE (Sec. [4.3.1](#page-29-0)), la cual solo nos brindará información de la parte derecha de nuestra interfaz principal (Figura  $7.1$ ), tal como ya se había explicado igualmente.

Para la parte izquierda, que es la que se encarga de hacer el cálculo para un vehículo personalizado (Sec.  $5.1$ ), se tiene el botón de "Add Option", el cual proporciona una interfaz para agregar c´odigos de venta al usuario a su voluntad, en vez de los que est´an pre-seleccionados en la Master Data Base con base en su volumen de ventas (Tabla  $5.1$ ).

Por último pero no así menos importante, cabe destacar que en la esquina superior izquierda se encuentra un botón con la leyenda "Enable Editing", debido a que el proceso de cálculo a través de este archivo se hace todo de manera automática, se restringió la edición de contenido manualmente, por lo que, cualquier intento de editar el contenido de dicha hoja será denegado y no se podrá realizar, puesto que si se modifican valores o celdas que son necesarias para el cálculo, el funcionamiento de esté se podrá ver comprometido, aunado al hecho de que, debido a que es información altamente sensible, no debería modificarse a voluntad. Aun así, al apretar ese botón, se abrir´a una ventana emergente advirtiendo lo mencionado anteriormente.

| Microsoft Excel                                                                                     |  |
|----------------------------------------------------------------------------------------------------|--|
| Are you sure that you want to enable the content?<br>It could affect the performance of the program |  |
| No                                                                                                  |  |

<span id="page-46-1"></span>Figura 7.3: Pop-Up: Advertencia ante el intento de edición de contenido por parte del usuario.

Una vez aceptado el descargo de responsabilidad, se le permitirá al usuario cambiar cualquier contenido solo dentro de la hoja en la cual se está trabajando en cuestión, si se desea poder cambiar el contenido de cualquier otra hoja, habrá así también respectivos botones solo aquellos en los cuales se permita la edición de los mismos, justo como se puede ver en la interfaz principal (Figura [7.1](#page-44-1)) donde no se muestra ningún botón para poder editar el contenido.

#### <span id="page-46-0"></span>7.1.2 Sprung.

Se requiere de un método y una herramienta para poder ofrecer al cliente la capacidad de arrastre de su vehículo que precisamente él está comprando y no uno basado en el volumen de ventas de ese mismo auto. Es por ello que se tiene que tener un registro de todo el posible contenido opcional que se ofrece para dicho vehículo, todo este contenido puede dividirse en dos tipos **Sprung** y **Unsprung**, hablando particularmente solo del primero, se refiere a toda aquella parte o pieza que va montada sobre o por encima de los ejes (Figura [4.1](#page-22-1)), cualquier otra cosa que vaya en o por debajo del eje, será denominada como Unsprung. De esta manera, para el cálculo de los SC *Sprung*, es de la misma forma en la cual se vio en la sección  $6.3$ , usando el método convencional de factor de corrección que tiene asociado su respectivo código de venta (SC) el cual entra dentro de la categoría Sprung.

Toda la información acerca de los códigos de venta Sprung puede encontrarse dentro de la hoja llamada Sprung.

| $\mathbb{A}$ $\mathsf{A}$                                                       | B                     | c                | D     | Ε             | F        | G                     | н      |             | J     | κ                                 |  | $L$ $M$ $N$ | $\circ$ | P | Q | R |
|---------------------------------------------------------------------------------|-----------------------|------------------|-------|---------------|----------|-----------------------|--------|-------------|-------|-----------------------------------|--|-------------|---------|---|---|---|
| $\mathbf{1}$                                                                    |                       |                  |       |               |          |                       |        |             |       |                                   |  |             |         |   |   |   |
| 2                                                                               | <b>Enable Editing</b> |                  |       |               |          | <b>Sprung Options</b> |        |             |       |                                   |  |             |         |   |   |   |
| 3                                                                               | Model ID              | SC               | LF Wt | RF Wt         | LR Wt    | RR Wt                 | Frt Wt | Rear Wt     | Total | Program VL PC BS MKT ENG GVWR BOX |  |             |         |   |   |   |
|                                                                                 |                       |                  |       |               |          |                       |        |             |       |                                   |  |             |         |   |   |   |
|                                                                                 |                       |                  |       |               |          |                       |        |             |       |                                   |  |             |         |   |   |   |
|                                                                                 |                       |                  |       |               |          |                       |        |             |       |                                   |  |             |         |   |   |   |
|                                                                                 |                       |                  |       |               |          |                       |        |             |       |                                   |  |             |         |   |   |   |
|                                                                                 |                       |                  |       |               |          |                       |        |             |       |                                   |  |             |         |   |   |   |
| $\begin{array}{r} 4 \\ 5 \\ 6 \\ 7 \\ 8 \\ 9 \\ 10 \end{array}$                 |                       |                  |       |               |          |                       |        |             |       |                                   |  |             |         |   |   |   |
|                                                                                 |                       |                  |       |               |          |                       |        |             |       |                                   |  |             |         |   |   |   |
| 11                                                                              |                       |                  |       |               |          |                       |        |             |       |                                   |  |             |         |   |   |   |
| $\overline{12}$                                                                 |                       |                  |       |               |          |                       |        |             |       |                                   |  |             |         |   |   |   |
| $\frac{13}{14}$                                                                 |                       |                  |       |               |          |                       |        |             |       |                                   |  |             |         |   |   |   |
|                                                                                 |                       |                  |       |               |          |                       |        |             |       |                                   |  |             |         |   |   |   |
| $\frac{15}{16}$                                                                 |                       |                  |       |               |          |                       |        |             |       |                                   |  |             |         |   |   |   |
|                                                                                 |                       |                  |       |               |          |                       |        |             |       |                                   |  |             |         |   |   |   |
| $\overline{17}$                                                                 |                       |                  |       |               |          |                       |        |             |       |                                   |  |             |         |   |   |   |
| $\overline{18}$                                                                 |                       |                  |       |               |          |                       |        |             |       |                                   |  |             |         |   |   |   |
|                                                                                 |                       |                  |       |               |          |                       |        |             |       |                                   |  |             |         |   |   |   |
|                                                                                 |                       |                  |       |               |          |                       |        |             |       |                                   |  |             |         |   |   |   |
|                                                                                 |                       |                  |       |               |          |                       |        |             |       |                                   |  |             |         |   |   |   |
|                                                                                 |                       |                  |       |               |          |                       |        |             |       |                                   |  |             |         |   |   |   |
|                                                                                 |                       |                  |       |               |          |                       |        |             |       |                                   |  |             |         |   |   |   |
| $\frac{19}{20}$ $\frac{21}{22}$ $\frac{23}{24}$ $\frac{24}{25}$ $\frac{25}{26}$ |                       |                  |       |               |          |                       |        |             |       |                                   |  |             |         |   |   |   |
|                                                                                 |                       |                  |       |               |          |                       |        |             |       |                                   |  |             |         |   |   |   |
| 27                                                                              |                       |                  |       |               |          |                       |        |             |       |                                   |  |             |         |   |   |   |
| 4                                                                               | Main<br>$\,$ $\,$     | Master Data Base |       | <b>Sprung</b> | Unsprung |                       | CG     | $\bigoplus$ |       |                                   |  |             |         |   |   |   |

<span id="page-47-1"></span>Figura 7.4: Códigos de venta Sprung.

Podemos ver que en las columnas  $B, C, y K-R$ , se encuentra toda la información necesaria para identificar al código de venta así como al vehículo y todas sus configuraciones disponibles que aplican para dicho SC, mientras que en las columnas D-J se encuentra toda la información relativa a su peso, las cuales están dadas por el peso del SC distribuido en las 4 esquinas del auto (2 esquinas por eje), el peso en cada eje (suma de sus respectivas esquinas) y el peso total (suma de los ejes). Es importante también mencionar que el cálculo de la distribución del peso en cada esquina es hecho con base en la ubicación cartesiana de la pieza en cuestión, siendo el origen la mitad del eje frontal, tal como se muestra.

Es importante también decir que el cálculo de la distribución del peso se hace a trav´es de la herramienta interna ya antes mencionada VWMS, haciendo uso de centroides tomando como base al origen, debido a esto solo se requiere saber la ubicación cartesiana de la pieza o parte para poder conocer la distribución de su peso en cada esquina.

#### <span id="page-47-0"></span>7.1.3 Unsprung.

Como bien ya se mencionó en la sección pasada, existe una relación muy directa entre opciones Sprung y Unsprung, ambas son todo el contenido opcional para un vehículo en particular sin embargo la diferencia radica en su ubicación, pues ya que las opciones Unsprung son todas aquellas que se encuentran por debajo o montados

![](_page_48_Figure_1.jpeg)

<span id="page-48-0"></span>Figura 7.5: Punto de origen para el cálculo de la distribución del peso por pieza según su centroide.

en el eje, tales como llantas, rines, amortiguadores, resortes, etc.

No obstante, para estas también hay otra consideración especial para el cálculo del factor de corrección, pues los códigos de venta no tienen asociado ningún CF, es decir, el peso reflejado en el SC es el peso absoluto de la pieza o parte, es por ello que para el cálculo de su factor de corrección es indispensable conoce cuál es la pieza est´andar que se incluye en el modelo base y restarle el peso del SC opcional, tal como se muestra.

| Tipo                  | SС         | Peso $[kg]$ |
|-----------------------|------------|-------------|
| Estandar              | RIN        | -20         |
| Opcional              | <b>RIM</b> | 15          |
| Diferencia $(\Delta)$ |            | –.ካ         |

<span id="page-48-1"></span>Tabla 7.1: Cálculo de factor de corrección para contenido Unsprung.

Para ejemplificar, tenemos dos códigos Unsprung cualesquiera, uno estándar  $(RIN)$  y otro opcional  $(RIM)$ , el factor de corrección es de  $-5$  kg pero, a diferencia de un opción Sprung, esta diferencia no está asociada o asignada a un SC como tal, es por ello que para hacer el c´alculo, tienen que estar presentes ambos SC. Asimismo, notese que el signo del peso de la opción estándar es negativo, lo cual no quiere decir que el peso absoluto de esta sea negativo, sino que, debido a que es la pieza que va a ser sustituida por la opcional, su valor se tiene que restar.

Es importante mencionar que, todas estas consideraciones mencionadas anteriormente también están incluidas para el cálculo del TWR para un vehículo personalizado y se podrán ver reflejadas en la integración de la interfaz principal en la siguiente sección.

#### 7. RESULTADOS.

Sin embargo, debido a que al final son muy similares salvo las condiciones ya mencionadas, el diseño para la hoja de Unsprung es igual a la de Sprung y pueden ser identificadas de la misma manera, como se muestra.

![](_page_49_Figure_2.jpeg)

<span id="page-49-1"></span>Figura 7.6: Códigos de venta Unsprung.

#### <span id="page-49-0"></span>7.1.4 CG.

Por último, en la hoja CG podemos encontrar las coordenadas cartesianas respecto al origen (ver Figura [7.5](#page-48-0)) de la primera fila de asientos (conductor y co-piloto) para distintos vehículos año/modelo. Ya que dependiendo del tipo de *body* que tengan, será asimismo su distribución de asientos.

Recordemos que, cuando se requiere saber las coordenadas y ubicación de cualquier objeto, tiene como motivo principal el determinar la distribución de su peso. Particularmente hablando de la hoja CG, se requiere conocer la distribución del peso por pasajeros en el eje trasero y delantero, recordemos que el peso por pasajeros es un punto importante para poder calcular el TWR (ver Sec. [4.3.1](#page-29-0)), cuyo valor es una constante dada por el peso promedio de 2 personas 300 lb (136 kg). De manera que, para calcular el TWR restringido por su GAWR (ver Ec. [4.7](#page-31-3)) se requiere saber el  $TVTW<sub>R</sub>$  el cual es el peso del TVTW distribuido en el eje trasero, es por ello que es necesario saber el  $PP_R$ , proveyendo así la hoja CG el valor de este para el diferente tipo de vehículos, tal como se muestra en la Figura [7.7](#page-50-1)

En la columna A tenemos los tipos de body que aplican para los diferentes vehículos, el cual nos ayuda a identificar qué peso lleva cada uno, en la columna B se encuentra el peso (el cual siempre es 300lb), la columna C es el uso o sea la cantidad, la cual siempre es  $1$ ,  $D \vee E$  representan las coordenadas de su ubicación y de la F a la L todo lo relativo a su peso y su distribución a lo largo del carro.

|                                                                                                    | А                                             | B      | $\mathsf C$ | D                | E        | F            | ${\mathsf G}$ | н                              |    | J       | K | L | $\circ$                                    |
|----------------------------------------------------------------------------------------------------|-----------------------------------------------|--------|-------------|------------------|----------|--------------|---------------|--------------------------------|----|---------|---|---|--------------------------------------------|
| $\mathbf{1}$                                                                                                    |                                               |        |             |                  |          |              |               | Passengers Weigth Distribution |    |         |   |   |                                            |
|                                                                                                    | $UF-BS$                                       | Weight | <b>USG</b>  | $X - CG$         | $Y - CG$ | <b>TOTAL</b> | LF            | <b>RF</b>                      | LR | $_{RR}$ |   |   | Total FT   Total RR dist at XCG WRT WB [%] |
|                                                                                                    |                                               |        |             |                  |          |              |               |                                |    |         |   |   |                                            |
|                                                                                                    |                                               |        |             |                  |          |              |               |                                |    |         |   |   |                                            |
|                                                                                                    |                                               |        |             |                  |          |              |               |                                |    |         |   |   |                                            |
|                                                                                                    |                                               |        |             |                  |          |              |               |                                |    |         |   |   |                                            |
|                                                                                                    |                                               |        |             |                  |          |              |               |                                |    |         |   |   |                                            |
|                                                                                                    |                                               |        |             |                  |          |              |               |                                |    |         |   |   |                                            |
|                                                                                                    |                                               |        |             |                  |          |              |               |                                |    |         |   |   |                                            |
|                                                                                                    |                                               |        |             |                  |          |              |               |                                |    |         |   |   |                                            |
|                                                                                                    |                                               |        |             |                  |          |              |               |                                |    |         |   |   |                                            |
|                                                                                                    |                                               |        |             |                  |          |              |               |                                |    |         |   |   |                                            |
|                                                                                                    |                                               |        |             |                  |          |              |               |                                |    |         |   |   |                                            |
|                                                                                                    |                                               |        |             |                  |          |              |               |                                |    |         |   |   |                                            |
|                                                                                                    |                                               |        |             |                  |          |              |               |                                |    |         |   |   |                                            |
|                                                                                                    |                                               |        |             |                  |          |              |               |                                |    |         |   |   |                                            |
|                                                                                                    |                                               |        |             |                  |          |              |               |                                |    |         |   |   |                                            |
|                                                                                                    |                                               |        |             |                  |          |              |               |                                |    |         |   |   |                                            |
|                                                                                                    |                                               |        |             |                  |          |              |               |                                |    |         |   |   |                                            |
|                                                                                                    |                                               |        |             |                  |          |              |               |                                |    |         |   |   |                                            |
| $\frac{2}{3}$ $\frac{3}{4}$ $\frac{4}{5}$ $\frac{5}{6}$ $\frac{6}{7}$ $\frac{7}{8}$ $\frac{9}{10}$ $\frac{11}{11}$ $\frac{12}{13}$ $\frac{13}{14}$ $\frac{15}{15}$ $\frac{16}{17}$ $\frac{17}{18}$ $\frac{19}{19}$ $\frac{20}{21}$ $\frac{22}{22}$ |                                               |        |             |                  |          |              |               |                                |    |         |   |   |                                            |
|                                                                                                    |                                               |        |             |                  |          |              |               |                                |    |         |   |   |                                            |
|                                                                                                    | $\left\langle \right\rangle$<br>$\rightarrow$ | Main   |             | Master Data Base | Sprung   |              | Unsprung      | $\bigoplus$<br>CG              |    |         |   |   |                                            |

<span id="page-50-1"></span>Figura 7.7: Ubicación de centros de gravedad para las filas de asientos para diferentes vehículos.

#### <span id="page-50-0"></span>7.2 Add/Update.

Como bien se dijo en la sección anterior, esta herramienta ofrece un cálculo rápido, intuitivo, autom´atico y por sobre todo, el valor agregado de poder obtener el TWR para un vehículo con cualquier otro contenido el cual no estuviera descrito bajo SAE (ventas >33%,ver Sec. [5.1](#page-32-1)). Es por ello que, dentro de la hoja principal de nuestra herramienta, tenemos tres botones los cuales nos ayudarán a hacer todo lo descrito anteriormente de una manera rápida y automática libre de errores humanos. El primer botón que tenemos es "Add/Update", el cual nos ayudará a llenar todas las demás hojas (MDB, Sprung y Unsprung) automáticamente, el botón lleva por nombre "añadir" y "actualizar" debido a que, aparte de poder añadir la información para un vehículo dado, si se detecta que la nueva información cargada ya existe para este modelo, lo que se har´a es actualizar los valores con los nuevos que se están intentado cargar. Esto con motivo de que, constantemente hay cambios en la planeación de los vehículos o se actualiza la información con la más reciente o confiable, es por ello que se actualiza automáticamente si se detecta un vehículo ya existente, evitando duplicados.

![](_page_50_Figure_5.jpeg)

<span id="page-50-2"></span>Figura 7.8: Ventana emergente desplegada al presionar el botón "Add/Update".

Al presionar el botón se abre una ventana emergente como la de la Figura [7.8](#page-50-2). Tenemos tres botones los cuales nos ayudarán a llenar las respectivas hojas mencionadas de acuerdo con el vehículo ingresado.

#### <span id="page-51-0"></span>7.2.1 VF.

El primero de ellos tiene por leyenda "VF" el cual significa "Vehicle Family" o familia vehicular traducido al español y se refiere a toda la línea vehicular disponible para un solo a˜no/modelo, en otras palabras, todas las diferentes combinaciones posibles o existentes que puede haber para un solo modelo en particular (ver Tabla [3.1](#page-20-0)). Al dar clic en este, se nos mostrará una ventana emergente que nos pedirá el archivo.xlsx que se requiere para poder cargar los datos correctamente, como se muestra.

![](_page_51_Picture_4.jpeg)

Figura 7.9: Ventana emergente desplegada al presionar el botón " $VF$ ".

En este caso el que se nos pide cargar es el reporte llamado "Work Factor" y al dar clic en aceptar, lo que se nos mostrará es el explorador de archivos para poder buscar el archivo que se necesita. Como se muestra a continuación.

<span id="page-51-1"></span>

| Work Factor 2020DS.xls | 17/03/2020 10:05 | Hoja de cálc |
|------------------------|------------------|--------------|
|                        |                  |              |
|                        |                  |              |
|                        |                  |              |
|                        |                  |              |
|                        |                  |              |
|                        |                  |              |

<span id="page-51-2"></span>Figura 7.10: Explorador de archivos para poder escoger el documento deseado.

Para ese caso se elige el *Work Factor* para la VF 2020DS año/modelo. Cabe mencionar que, cada vez que se abre un archivo a través del explorador de archivos, se ejecuta una rutina de validación de información el cual garantiza que el archivo subido tenga el formato necesario del cual se pidió subir y, como ya se dijo, esto no solo aplica para el Work Factor si no para todos y cada unos de los archivo requeridos por el programa y que en las sucesivas secciones se mostrar´an c´omo se suben.

![](_page_52_Picture_104.jpeg)

<span id="page-52-0"></span>Figura 7.11: Mensaje de advertencia al usuario en dado caso que se haya encontrado una incoherencia con el archivo pedido.

Si se detecta una inconsistencia entre el archivo pedido y subido, un mensaje de advertencia de desplegará tal como se muestra en la Figura [7.11](#page-52-0), si el usuario acepta cargar el archivo aún después de la advertencia, será bajo su propia responsabilidad, en caso contrario, la herramienta mostrar´a de nuevo el explorador de archivos para volver a cargar un archivo distinto que sí coincida con el formato correcto.

En caso de que el formato coincida o bien, que el usuario haya aceptado el descargo de responsabilidad, se pedirá subir el segundo archivo necesario, el cual es el "Dimensions", como se muestra.

![](_page_52_Picture_105.jpeg)

<span id="page-52-1"></span>Figura 7.12: Ventana emergente desplegada después de cargar el archivo Work Factor.

Una vez que se haya cargado exitosamente el segundo reporte llamado "Dimensions", se pedirá el tercer y último archivo necesario, el cual es llamado "GVW report".

![](_page_52_Picture_8.jpeg)

Figura 7.13: Ventana emergente desplegada después de cargar el archivo Dimensions.

<span id="page-52-2"></span>Si los tres archivos fueron cargados de manera correcta se mostrará el siguiente mensaje.

![](_page_52_Picture_106.jpeg)

<span id="page-52-3"></span>Figura 7.14: Ventana emergente desplegada después de cargar el archivo GVW Report.

#### 7. RESULTADOS.

Esto nos indica que la carga o actualización del nuevo año/modelo fue exitosa y ahora podemos seleccionarla desde el men´u desplegable de la interfaz principal, tal como se muestra en la Figura [7.15](#page-53-0), aqu´ı se pueden seleccionar todos y cada uno de los año/modelos disponibles que se han cargado, no habrá otro listado que no se haya añadido anteriormente, además, la lista se actualiza automáticamente cada vez que se elimina o añade un año/modelo.

![](_page_53_Figure_2.jpeg)

<span id="page-53-0"></span>Figura 7.15: Selección de Familia Vehicular a través de la interfaz principal

Una vez seleccionado el año/modelo que se desea dentro de todos los que listados, se mostrar´a en grande en toda la fila 4 tal como se muestra en la Figura [7.16](#page-53-1), y ahora se podrán escoger los códigos de venta que se deseen en la fila 6, es muy importante mencionar que, de la misma manera en que solo las VF cargadas están listadas, así mismo solo estarán disponibles los SC para dicho año/modelo, como se muestra también en la Figura [7.16](#page-53-1), y que, cada vez que se cambie de familia, la herramienta hará el cambio automáticamente para desplegar ahora solo los códigos de venta disponibles para la nueva VF introducida.

![](_page_53_Figure_5.jpeg)

<span id="page-53-1"></span>Figura 7.16: Selección de Códigos de Venta a través de la interfaz principal

Ahora el usuario tendrá que ingresar una combinación de SCs válida para que se pueda hacer automáticamente el cálculo del TWR (Figura [7.17](#page-54-0)), una vez que se haya detectado que todos los campos necesarios han sido llenados, la herramienta hace el cálculo inmediatamente y lo hace ver reflejado en la interfaz, es importante mencionar que no se tiene que picar otro botón ni hacer algo extra a solo introducir los SC necesarios, el programa por si solo corre una rutina de validación cada vez que se ingresa un nuevo SC, es por ello que si se selecciona uno nuevo, la información será desplegada ahora conforme a la nueva cadena de c´odigos seleccionada. Por ejemplo, en dado caso de que el SC para el motor sea MOT, se mostrará toda la información para ese motor, pero si el usuario solo cambia ese c´odigo a uno diferente, en caso de que exista esa combinación, se hará el cambio de manera automática para mostrar el TWR para la misma cadena de SC pero ahora con el nuevo motor seleccionado.

| A<br>⊿ | B                                                                                | C                         | D         | Ε                  | F | G           | н |                          |                          | K                         |                      | M  | N                           | $\circ$            | P       | Q | R          | S                        |                          | U                    |
|--------|----------------------------------------------------------------------------------|---------------------------|-----------|--------------------|---|-------------|---|--------------------------|--------------------------|---------------------------|----------------------|----|-----------------------------|--------------------|---------|---|------------|--------------------------|--------------------------|----------------------|
| 2<br>3 |                                                                                  |                           |           |                    |   |             |   |                          | Add/Update               | Clear                     |                      |    | Add Option                  |                    |         |   |            |                          |                          |                      |
|        |                                                                                  |                           |           |                    |   |             |   |                          |                          |                           |                      |    |                             |                    |         |   |            |                          |                          |                      |
| 4      |                                                                                  |                           |           |                    |   | 2020DS      |   |                          |                          |                           | 2020DS - SAE         |    |                             |                    |         |   |            |                          |                          |                      |
| 5      | VL                                                                               | PC                        | <b>BS</b> | <b>MKT</b>         |   | ENG GVW BOX |   | Trans                    | Axle                     | Cooling                   | VL                   | PC | <b>BS</b>                   | MKT                | ENG GVW |   | <b>BOX</b> | Trans                    | Axle                     | Cooling              |
| 6      |                                                                                  |                           |           |                    |   |             |   |                          |                          |                           |                      | L  |                             |                    |         |   |            |                          |                          |                      |
| 7<br>8 |                                                                                  |                           |           | __                 |   |             |   | ---                      |                          |                           | GVWR                 |    |                             | <b>GCWR</b>        |         |   |            | Payload                  |                          |                      |
| 9      |                                                                                  |                           |           |                    |   |             |   |                          |                          |                           |                      |    |                             |                    |         |   |            |                          |                          |                      |
| 10     |                                                                                  |                           |           | <b>Description</b> |   |             |   | Front                    | Rear                     | Total                     |                      |    |                             | <b>Description</b> |         |   |            | Front                    | Rear                     | Total                |
| 11     |                                                                                  | <b>Base Weight</b>        |           |                    |   |             |   | 2718.21                  | 2215.14                  | 4933.35 Base Weight       |                      |    |                             |                    |         |   |            |                          |                          |                      |
| 12     |                                                                                  | Passenger's Weight        |           |                    |   |             |   | 175.94                   | 124.06                   | 300.00 Passenger's Weight |                      |    |                             |                    |         |   |            |                          |                          |                      |
| 13     |                                                                                  | <b>Body Completion</b>    |           |                    |   |             |   | $\overline{\phantom{0}}$ |                          |                           | 0.00 Body Completion |    |                             |                    |         |   |            | $\overline{\phantom{0}}$ | $\overline{\phantom{0}}$ |                      |
| 14     |                                                                                  | Conventional Hitch Weight |           |                    |   |             |   | $\overline{\phantom{0}}$ | $\overline{\phantom{0}}$ | 65.00                     |                      |    |                             |                    |         |   |            | $\qquad \qquad$          | $\overline{a}$           |                      |
| 15     |                                                                                  | <b>Vehicle Weight</b>     |           |                    |   |             |   |                          |                          | 5298.35 Vehicle Weight    |                      |    |                             |                    |         |   |            |                          |                          |                      |
| 16     |                                                                                  |                           |           |                    |   |             |   |                          |                          |                           |                      |    |                             |                    |         |   |            |                          |                          |                      |
| 17     |                                                                                  |                           |           | Sales Code         |   |             |   | Front                    | Rear                     | Total                     |                      |    |                             | Description        |         |   |            | Front                    | Rear                     | Total                |
| 18     |                                                                                  |                           |           |                    |   |             |   |                          |                          |                           |                      |    | <b>SAE Compliant Weight</b> |                    |         |   |            |                          |                          |                      |
| 19     |                                                                                  |                           |           |                    |   |             |   |                          |                          |                           |                      |    |                             |                    |         |   |            |                          |                          |                      |
| 20     |                                                                                  | <b>Options Weight</b>     |           |                    |   |             |   |                          |                          |                           | 0 Options Weight     |    |                             |                    |         |   |            |                          |                          |                      |
| 21     |                                                                                  |                           |           |                    |   |             |   |                          |                          |                           |                      |    |                             |                    |         |   |            |                          |                          |                      |
| 22     |                                                                                  |                           |           | Description        |   |             |   | Conv                     | 5th                      | Goose                     |                      |    |                             | Description        |         |   |            | Conv                     | 5th                      | Goose                |
| 23     |                                                                                  | <b>Trailer Tow</b>        |           |                    |   |             |   | 4700                     | $\bf{0}$                 |                           | o Trailer Tow        |    |                             |                    |         |   |            |                          |                          |                      |
| 24     | Limited by                                                                       |                           |           |                    |   |             |   | <b>GCWR</b>              | Hitch                    | Hitch                     | Limited by           |    |                             |                    |         |   |            |                          |                          |                      |
| 25     |                                                                                  | <b>Max Towing</b>         |           |                    |   |             |   |                          |                          | 4700 Max Towing           |                      |    |                             |                    |         |   |            |                          |                          |                      |
|        | <b>Main</b><br><b>Master Data Base</b><br>Sprung<br><b>Unsprung</b><br>CG<br>(F) |                           |           |                    |   |             |   |                          |                          |                           |                      |    |                             |                    |         |   |            |                          |                          | $\blacktriangleleft$ |

<span id="page-54-0"></span>Figura 7.17: Al introducir los códigos de venta necesarios, se hace el cálculo del TWR automáticamente.

Como se observa en la Figura [7.17](#page-54-0), una vez que se han introducido todos los SC, la información es mostrada de manera rápida y clara, pudiendo saber fácilmente la capacidad de arrastre para el modelo dado, cabe mencionar que no se ha a˜nadido el peso de ninguna opción por lo que este peso es sin ningún SC opcional. Esto contrasta y ejemplifica bastante la diferencia entre el modelo estándar (basado en en cálculo de SAE, takerate<sup>[1](#page-54-2)</sup> $> 33\%$  columna derecha) y un vehículo personalizado.

| 2020DS                                                       |                  |                     |                                               |                                                                       | 2020DS - SAE |                                 |             |  |  |       |                 |                          |         |
|--------------------------------------------------------------|------------------|---------------------|-----------------------------------------------|-----------------------------------------------------------------------|--------------|---------------------------------|-------------|--|--|-------|-----------------|--------------------------|---------|
| ENG GVW<br>PC<br><b>MKT</b><br><b>BOX</b><br>VL<br><b>BS</b> | Trans            | Axle                | Cooling                                       | ENG GVW<br>VL<br>PC<br><b>BS</b><br><b>BOX</b><br><b>MKT</b><br>Trans |              |                                 |             |  |  |       |                 | Axle                     | Cooling |
|                                                              |                  |                     |                                               |                                                                       |              |                                 |             |  |  |       |                 |                          |         |
|                                                              |                  |                     |                                               |                                                                       |              |                                 |             |  |  |       |                 |                          |         |
|                                                              |                  |                     |                                               |                                                                       |              |                                 |             |  |  |       |                 |                          |         |
| Description                                                  | Rear             | Total               |                                               |                                                                       |              | Description                     |             |  |  | Front | Rear            | Total                    |         |
| <b>Base Weight</b>                                           | 2718.21 2215.14  | 4933.35 Base Weight |                                               |                                                                       |              |                                 |             |  |  |       | 2718.21 2215.14 | 4933.35                  |         |
| Passenger's Weight                                           | 175.94<br>124.06 |                     | 300.00 Passenger's Weight<br>175.94<br>124.06 |                                                                       |              |                                 |             |  |  |       |                 | 300.00                   |         |
| <b>Body Completion</b>                                       |                  |                     | 0.00 Body Completion                          |                                                                       |              |                                 |             |  |  |       | -               | 0.00                     |         |
| Conventional Hitch Weight                                    | -                | -                   |                                               |                                                                       |              | 65.00 Conventional Hitch Weight |             |  |  |       | -               | $\overline{\phantom{0}}$ | 65.00   |
| Vehicle Weight                                               |                  |                     | 5298.35 Vehicle Weight                        |                                                                       |              |                                 |             |  |  |       |                 |                          | 5298.35 |
|                                                              |                  |                     |                                               |                                                                       |              |                                 |             |  |  |       |                 |                          |         |
| Sales Code                                                   | Front            | Rear                | Total                                         |                                                                       |              |                                 | Description |  |  |       | Front           | Rear                     | Total   |
|                                                              |                  |                     |                                               |                                                                       |              | <b>SAE Compliant Weight</b>     |             |  |  |       | 41.50           | 41.50                    | 83.00   |
|                                                              |                  |                     |                                               |                                                                       |              |                                 |             |  |  |       |                 |                          |         |
| <b>Options Weight</b>                                        |                  |                     |                                               | O Options Weight                                                      |              |                                 |             |  |  |       |                 |                          | 83      |
|                                                              |                  |                     |                                               |                                                                       |              |                                 |             |  |  |       |                 |                          |         |
| Description                                                  | Conv             | 5th                 | Goose                                         | Conv<br>Description                                                   |              |                                 |             |  |  |       | 5th             | Goose                    |         |
| <b>Trailer Tow</b>                                           | 4700             | 0                   |                                               | <b>OlTrailer Tow</b>                                                  |              |                                 |             |  |  |       | 4620            | $\Omega$                 | 0       |
| Limited by                                                   | <b>GCWR</b>      | Hitch               | Hitch                                         | Limited by                                                            |              |                                 |             |  |  |       | <b>GCWR</b>     | Hitch                    | Hitch   |
| Max Towing                                                   |                  |                     | 4700 Max Towing                               |                                                                       |              |                                 |             |  |  |       |                 | 4620                     |         |

<span id="page-54-1"></span>Figura 7.18: Al introducir los códigos de venta necesarios, se hace el cálculo del TWR automáticamente.

Tal como se aprecia en la Figura [7.18](#page-54-1), si comparamos el mismo modelo con su homologo tradicional, la diferencia siempre reside, como bien se dijo en el pasado, en el peso por opciones, mientras que en la derecha esta el peso para todos los SC con takerate  $> 33\%$ , en la izquierda tenemos el mismo vehículo personalizado con

<span id="page-54-2"></span> $1$ Takerate: término usada dentro de La Empresa para también hacer referencia al porcentaje de ventas para un articulo dado.

contenido opcional que, solo para el caso de la Figura [7.18](#page-54-1), es de cero porque aun no se le ha a˜nadido alguno. Y, obviamente, gracias a ello es que el TWR difiere entre ambos, esta es la principal diferencia y es lo que brinda un valor agregado a lo que se tenía anteriormente.

Otra cosa que es importante destacar es también que, se marcará con color amarillo el TWR seleccionado entre los tres diferentes tipos de ganchos, esto se hace igualmente de manera automática cada vez que se realiza un nuevo cálculo, para el caso en el cual no haya presencia de otros ganchos mas que el tradicional, el valor es cero.

Asimismo, como ya bien se habrá podido intuir, debido al hecho de que se necesita que se carguen tres específicos reportes para un solo mismo año/modelo, puede haber también la posibilidad de que sí se cargue el archivo solicitado pero para un año/modelo diferente, es por ello que también, cada vez que se sube un archivo se ejecuta una rutina en forma paralela a la descrita anteriormente para garantizar que los tres archivos subidos fueron para el mismo a˜no/modelo introducido en el primer reporte pedido, esto quiere decir que, tomando como ejemplo a 2020DS, si el Work Factor fue para el 2020DS, los otros dos archivos restantes tendrán que ser para 2020DS de la misma manera. En dado caso de que el algún archivo no coincida en año/modelo, también se le hará saber al usuario a través de un mensaje de advertencia. como se muestra en la Figura [7.19](#page-55-1), una vez dando clic en aceptar, se volver´a a pedir al usuario subir el archivo correcto abriendo de nuevo la ventana del explorador de archivos y continuar con el proceso normalmente, así hasta asegurarse que todos los archivos fueran subidos con el formato del reporte pedido y que todos ellos coincidan para el mismo año/modelo.

![](_page_55_Picture_4.jpeg)

Figura 7.19: Advertencia al usuario en caso de que se cargue an año/modelo no correspondiente.

#### <span id="page-55-1"></span><span id="page-55-0"></span>7.2.2 Sprung y Unsprung.

Ahora para poder ofrecer el TWR para un vehículo con solo cierto contenido opcional que especialmente un cliente haya ordenado, esa información tiene que estar disponible para que la herramienta pueda usarla y poder añadir así dichos códigos de venta para el año/modelo seleccionado en específico. Para usamos ambos botones, tanto Sprung como Unsprung (ver Figura [7.8](#page-50-2)), los cuales, de la misma manera que con el botón de VF, nos ayudarán a cargar de manera automática esta información. El proceso es muy similar para ambos por lo que solo tomará uno como ejemplo. Al dar clic en cualquiera de los dos, se pedirá que cargues el correspondiente reporte, como se muestra.

![](_page_56_Picture_1.jpeg)

Figura 7.20: Mensaje mostrado a usuario después de presionar el botón Sprung o Unsprung.

<span id="page-56-1"></span>Dando clic en aceptar, se abrirá de nuevo el explorador de archivos tal como en la Figura [7.10](#page-51-2), después de que el proceso de carga haya terminado, las opciones para el año/modelo se podrán encontrar ahora en su respectiva hoja dependiendo del reporte que es seleccionado. Como se mencionó en la sección anterior, si el archivo no coincide con el formato del reporte solicitado, ya sea Sprung o Unsprung, se le hará saber al usuario de igual manera que en la Figura [7.11](#page-52-0).

#### <span id="page-56-0"></span>7.3 Add Option.

Retomando el ejemplo de la Figura [7.18](#page-54-1), si quisièramos añadir una opción para ver la comparación entre nuestros dos vehículos de interés, para eso tenemos nuestro botón llamado Add Option en la parte superior derecha de nuestra interfaz principal (ver Figura [7.1](#page-44-1)) para ello, obviamente tenemos que tener previamente cargadas las opciones disponibles para el a˜no/modelo seccionado, el cual en este caso es 2020DS, tal como se hizo en la sección pasada, tanto opciones Sprung como Unsprung

Al hacer clic en él, tendremos una ventana emergente, como la que se nos muestra en la Figura [7.21](#page-56-2), la cual nos pedirá seleccionar el tipo de opción que nos gustaría agregar.

<span id="page-56-2"></span>![](_page_56_Picture_7.jpeg)

Figura 7.21: Ventana mostrada a usuario después de presionar el botón Add Option.

#### 7. RESULTADOS.

#### <span id="page-57-0"></span>7.3.1 Add Sprung Option.

Para el caso de opciones Sprung, tenemos la siguiente interfaz la cual nos permite a˜nadir todos los SC disponibles exclusivamente solo para el a˜no modelo seleccionado, en el ejemplo de la Figura [7.1](#page-44-1), tenemos 2020DS.

![](_page_57_Picture_191.jpeg)

(a) A˜nadir, crear y buscar opciones Sprung para un año/modelo dado.

![](_page_57_Figure_5.jpeg)

<span id="page-57-1"></span>Figura 7.22: Interfaz principal para añadir códigos de venta Sprung.

Siguiendo la Figura  $7.22$ , en la columna de la izquierda (*Existings SC*), tenemos todos los códigos disponibles para el 2020DS, podemos navegar a través de todos ellos desplazándose hacia abajo y seleccionándolos para ser añadidos con el botón  $Add$ , se pueden añadir cuantas veces se quiera y todos los que se necesiten, como se muestra en la Figura [7.22a](#page-57-1), todos los códigos agregados por este botón se irán reflejando en la columna derecha (To add). Debajo de estas columnas tenemos una caja de búsqueda ( $Search$ ), que se auto-completa con la mejor coincidencia en dado caso de que ya se conozca el SC a añadir, brindando así la facilidad de no deslizar a través de todos los códigos para encontrarlo; si se despliega la lista de búsqueda, se mostrar´an los SC a partir de la primera coincidencia encontrada hacia abajo, este se agregará a To Add dando clic en su respectivo botón  $(Add)$ . En dado caso de que no se requiera un SC a˜nadido en la columna To Add, basta con seleccionarlo y dar clic en el botón Remove (Figura [7.22b](#page-57-1)) o bien, si se desea borrar todos de dicha columna, se puede hacer uso del botón *Clear*.

Asimismo, también tenemos en la parte inferior una sección llamada Create Placeholder para que, en el hipotético caso de que el SC deseado no se encuentre disponible entre los listados o bien, se quiera a˜nadir cualquier cantidad como peso por opción sin necesidad de ser precisamente un código de venta, nos ayude a agregar dicho peso en la suma total por cualquier concepto deseado (Concept), para agregar dicho peso se requiere saber el peso en el eje frontal (FT Wt) y trasero (RR Wt). Si hay un concepto introducido y uno de los dos (o ambos) campos del

![](_page_58_Picture_107.jpeg)

<span id="page-58-0"></span>Figura 7.23: Mensaje de advertencia al usuario cuando se ha introducido un peso no numérico.

peso está vacío (Figura [7.22](#page-57-1)), se asumirá como cero a la hora de añadirlo a la suma total, como se muestra en la Figura c, asimismo si alguno de los 2 campos cuenta con caracteres no numéricos, se le pedirá al usuario que ingrese un número válido, como se muestra en la Figura [7.23](#page-58-0). Si simplemente solo no se desea agregar nada, se puede hacer uso del botón *Cancel* el cual nos llevará de nuevo a la interfaz principal, por último, para añadir los SC deseados, al hacer clic en el botón Done, se agregarán a la suma de opciones todos los códigos listados en caja To Add más el placeholder, en caso de que haya un concepto escrito, como observa a continuación.

|                       |                                                                          |           |                           |  | 2020DS  |            |             |                          |                        | 2020DS - SAE          |                                                                      |  |             |  |  |  |             |                         |              |
|-----------------------|--------------------------------------------------------------------------|-----------|---------------------------|--|---------|------------|-------------|--------------------------|------------------------|-----------------------|----------------------------------------------------------------------|--|-------------|--|--|--|-------------|-------------------------|--------------|
| VL                    | PC                                                                       | <b>BS</b> | <b>MKT</b>                |  | ENG GVW | <b>BOX</b> | Trans       | Axle                     | Cooling                | <b>VL</b>             | ENG GVW BOX<br>PC<br><b>BS</b><br><b>MKT</b><br>Trans                |  |             |  |  |  |             |                         | Cooling      |
|                       |                                                                          |           |                           |  |         |            |             |                          |                        |                       |                                                                      |  |             |  |  |  |             |                         |              |
|                       |                                                                          |           |                           |  |         |            |             |                          |                        |                       |                                                                      |  |             |  |  |  |             |                         |              |
|                       |                                                                          |           |                           |  |         |            |             |                          |                        |                       |                                                                      |  |             |  |  |  |             |                         |              |
|                       |                                                                          |           |                           |  |         |            |             |                          |                        |                       | Description                                                          |  |             |  |  |  |             |                         | Total        |
|                       | Front<br>Rear<br>Description<br><b>Base Weight</b><br>2215.14<br>2718.21 |           |                           |  |         |            |             |                          |                        |                       |                                                                      |  |             |  |  |  | Front       | Rear<br>2718.21 2215.14 | 4933.35      |
|                       | Passenger's Weight<br>175.94<br>124.06                                   |           |                           |  |         |            |             |                          |                        |                       | 4933.35 Base Weight<br>300.00 Passenger's Weight<br>175.94<br>124.06 |  |             |  |  |  |             |                         | 300.00       |
|                       | <b>Body Completion</b><br>-                                              |           |                           |  |         |            |             |                          |                        |                       | 0.00 Body Completion                                                 |  |             |  |  |  |             |                         | 0.00         |
|                       |                                                                          |           | Conventional Hitch Weight |  |         |            | -           | $\overline{\phantom{0}}$ |                        |                       | 65.00 Conventional Hitch Weight                                      |  |             |  |  |  | -           | -                       | 65.00        |
| Vehicle Weight        |                                                                          |           |                           |  |         |            |             |                          | 5298.35 Vehicle Weight |                       |                                                                      |  |             |  |  |  |             |                         | 5298.35      |
|                       |                                                                          |           |                           |  |         |            |             |                          |                        |                       |                                                                      |  |             |  |  |  |             |                         |              |
|                       |                                                                          |           | Sales Code                |  |         |            | Front       | Rear                     | Total                  |                       | Description<br>Front                                                 |  |             |  |  |  |             | Rear                    | Total        |
| *M9                   |                                                                          |           |                           |  |         |            | 28.92       | 25.48                    |                        |                       | 54.40 SAE Compliant Weight                                           |  |             |  |  |  | 41.50       | 41.50                   | 83.00        |
| <b>XYZ</b>            |                                                                          |           |                           |  |         |            | 5.00        | 0.00                     | 5.00                   |                       |                                                                      |  |             |  |  |  |             |                         |              |
|                       |                                                                          |           |                           |  |         |            |             |                          |                        |                       |                                                                      |  |             |  |  |  |             |                         |              |
| <b>Options Weight</b> |                                                                          |           |                           |  |         |            |             |                          |                        |                       | 59.4 Options Weight                                                  |  |             |  |  |  |             |                         | 83           |
|                       |                                                                          |           |                           |  |         |            |             |                          |                        |                       |                                                                      |  |             |  |  |  |             |                         |              |
|                       |                                                                          |           | Description               |  |         |            | Conv        | 5th                      | Goose                  |                       |                                                                      |  | Description |  |  |  | Conv        | 5th                     | Goose        |
| <b>Trailer Tow</b>    |                                                                          |           |                           |  |         |            | 4640        | $\Omega$                 |                        | <b>ol</b> Trailer Tow |                                                                      |  |             |  |  |  | 4620        | $\Omega$                | $\Omega$     |
| Limited by            |                                                                          |           |                           |  |         |            | <b>GCWR</b> | <b>Hitch</b>             | Hitch                  | Limited by            |                                                                      |  |             |  |  |  | <b>GCWR</b> | Hitch                   | <b>Hitch</b> |
|                       | <b>Max Towing</b>                                                        |           |                           |  |         |            |             |                          |                        | 4640 Max Towing       |                                                                      |  |             |  |  |  |             |                         | 4620         |

<span id="page-58-1"></span>Figura 7.24: Añadiendo códigos de venta Sprung usando el botón Add Option.

Para este ejemplo mostrado, se agregó solo un código de venta \*M9, mas el placeholder creado con el concepto de XYZ; tal como se mencionó, debido a que en la Figura [7.22](#page-57-1) el peso trasero se dejó en blanco, este fue tomado como cero.

#### <span id="page-59-0"></span>7.3.2 Add Unsprung Option.

Retomando el ejemplo de la Figura [7.23](#page-58-0), del cual solo hemos añadido opciones Sprung, para añadir Unsprung tenemos su respectivo botón el cual nos ayudará a poder agregarlo de manera automática, tal como se hizo en la sección pasada, obviamente de igual manera tendr´a que estar cargado previamente este contenido para el año/modelo seleccionado siguiendo la sección [7.2.2](#page-55-0). Al dar clic en este bot´on podemos ver que tenemos una interfaz muy similar a la que vimos en la sección pasada, aunque con unas diferencias que si bien son pequeñas, marcan una pauta muy importante entre el proceso de añadir un SC Sprung y Unsprung.

Y es que, como se dijo anteriormente (Sec [7.1.3](#page-47-0)), para poder obtener en factor de corrección o el incremento del peso al sustituir una parte por otra, particularmente para los códigos Unsprung es necesario conocer cuál es la pieza por defecto a sustituir por la opcional, es por ello que, tenemos un recuadro que tiene por leyenda "The std  $for$ ", el cual es que le hace a indicar al usuario cual fue el SC que se seleccionó para ser considerado como el c´odigo por defecto, como se observa en la Figura [7.25a](#page-59-1), este está vacío y pareciera que la oración está incompleta, pero cuando se le añade un SC, la interfaz se completa automáticamente añadiéndolo al texto (Figura [7.25b](#page-59-1)). Podemos escoger cualquier SC como estándar al usar cualquiera de los dos botones Set Std, ya sea usando la parte de la izquierda (Existings SC), deslizando hacia abajo hasta encontrarlo o bien, buscar por él en la caja de búsqueda.

![](_page_59_Picture_180.jpeg)

<span id="page-59-1"></span>

(a) Códigos de venta  $Usprung.$  (b) Std y Opción para añadir SC Unsprung .

Figura 7.25: Interfaz principal para añadir códigos de venta Unsprung.

Ahora para seleccionar el SC sustituto, de igual manera se puede usar cualquiera de los botones de Add, ya sea en la barra de búsqueda o en la lista de opciones, una vez agregado este será puesto en la caja "To  $Add$ " lo que le hará saber al usuario que ese fue el seleccionado para ser el c´odigo opcional. Cabe destacar que, debido a la naturaleza de los SC Unsprung, si un usuario aprieta mas de una vez cualquiera de los dos botones ya sea Add o Set Std, la interfaz no agregará mas códigos a las respectivas cajas de *Std* y *Add*, puesto que no puede haber más de un SC por defecto para un solo SC opcional y viceversa, hecho que solo nos permite así, tener que agregar un solo factor de corrección a la vez en contraste con los SC Sprung de los cuales podemos agregar cuantos se quieran a la vez.

De igual manera que como se hizo en las opciones Sprung, existe en la parte de en medio una sección llamada "Or Set as Std Manually", lo cual le permitirá al usuario, en caso de que no se halle el SC por defecto o se quiera a˜nadir cualquier concepto manualmente como estándar, se podrá hacer uso de dicha sección. Si se encuentra información tanto en esta sección como en la de "The std for:", se elegirá como oficial la segunda y no se tomar´a en cuenta la primera, esto se puede ver claramente ejemplificado en la Figura [7.26](#page-60-0), pues aunque en la Figura [7.25b](#page-59-1) se tenia XYZ en seccion de añadir manualmente, al final el que se tomó como válido fue TTM es que el está en la casilla principal ("The std for"). Todos los demás botones y secciones tiene la misma funcionalidad explicada anteriormente para Sprung, así como todas las validaciones para asegurar que el usuario ha introducido correctamente la información.

Finalmente, tomado el ejemplo de la Figura [7.25b](#page-59-1), si damos clic en el botón Done, podemos ver cómo efectivamente en la Figura  $7.26$  se agregarán ambos  $c\acute{o}digos$  (Sec  $7.1.3$ ), tanto como el que va por defecto en el auto así como el que se está sustituyendo como parte opcional. Notese que si bien el peso por opciones en ambas columnas difiere un poco, cerca de 4 lb, el TWR para ambos pareciera ser el mismo, y es que esto se debe a que la cifra del TWR siempre está redondeado a la decena más cercana.

| 2020DS                                                       |                 |                          | 2020DS - SAE              |                                                                               |  |  |             |  |  |  |                          |                          |         |
|--------------------------------------------------------------|-----------------|--------------------------|---------------------------|-------------------------------------------------------------------------------|--|--|-------------|--|--|--|--------------------------|--------------------------|---------|
| PC<br><b>BS</b><br>ENG GWW<br><b>BOX</b><br>VL<br><b>MKT</b> | Trans           | Axle                     | Cooling                   | PC<br>VL<br><b>BS</b><br>ENG GVW<br><b>MKT</b><br><b>BOX</b><br>Trans<br>Axle |  |  |             |  |  |  |                          |                          | Cooling |
|                                                              |                 |                          |                           |                                                                               |  |  |             |  |  |  |                          |                          |         |
|                                                              |                 |                          |                           |                                                                               |  |  |             |  |  |  |                          |                          |         |
|                                                              |                 |                          |                           |                                                                               |  |  |             |  |  |  |                          |                          |         |
|                                                              |                 |                          |                           |                                                                               |  |  |             |  |  |  |                          |                          |         |
| Description                                                  | Front           | Rear                     | Total                     |                                                                               |  |  | Description |  |  |  | Front                    | Rear                     | Total   |
| <b>Base Weight</b>                                           | 2718.21         | 2215.14                  | 4933.35 Base Weight       |                                                                               |  |  |             |  |  |  | 2718.21                  | 2215.14                  | 4933.35 |
| Passenger's Weight                                           | 175.94          | 124.06                   | 300.00 Passenger's Weight |                                                                               |  |  |             |  |  |  | 175.94                   | 124.06                   | 300.00  |
| <b>Body Completion</b>                                       | -               | $\overline{\phantom{0}}$ |                           | 0.00 Body Completion                                                          |  |  |             |  |  |  | $\overline{a}$           | $\overline{\phantom{0}}$ | 0.00    |
| Conventional Hitch Weight                                    | -               | $\overline{\phantom{0}}$ |                           | 65.00 Conventional Hitch Weight                                               |  |  |             |  |  |  | $\overline{\phantom{0}}$ | $\overline{\phantom{0}}$ | 65.00   |
| Vehicle Weight                                               |                 |                          | 5298.35 Vehicle Weight    |                                                                               |  |  |             |  |  |  |                          |                          | 5298.35 |
|                                                              |                 |                          |                           |                                                                               |  |  |             |  |  |  |                          |                          |         |
| Sales Code                                                   | Front           | Rear                     | Total                     |                                                                               |  |  | Description |  |  |  | Front                    | Rear                     | Total   |
| $*$ M9                                                       | 28.92           | 25.48                    |                           | 54.40 SAE Compliant Weight                                                    |  |  |             |  |  |  | 41.50                    | 41.50                    | 83.00   |
| <b>XYZ</b>                                                   | 5.00            | 0.00                     | 5.00                      |                                                                               |  |  |             |  |  |  |                          |                          |         |
| <b>TTN</b>                                                   | 77.92           | 77.92                    | 155.84                    |                                                                               |  |  |             |  |  |  |                          |                          |         |
| <b>TTM</b>                                                   | $-73.04$        | $-73.04$                 | $-146.08$                 |                                                                               |  |  |             |  |  |  |                          |                          |         |
| ABC                                                          | 5.00            | 5.00                     | 10.00                     |                                                                               |  |  |             |  |  |  |                          |                          |         |
|                                                              |                 |                          |                           |                                                                               |  |  |             |  |  |  |                          |                          |         |
| <b>Options Weight</b>                                        |                 |                          |                           | 79.16 Options Weight                                                          |  |  |             |  |  |  |                          |                          | 83      |
|                                                              |                 |                          |                           |                                                                               |  |  |             |  |  |  |                          |                          |         |
| Description                                                  | Conv            | 5th                      | Goose                     |                                                                               |  |  | Description |  |  |  | Conv                     | 5th                      | Goose   |
| <b>Trailer Tow</b>                                           | 4620            | 0                        |                           | <b>O</b> Trailer Tow                                                          |  |  |             |  |  |  | 4620                     | 0                        | 0       |
| Limited by                                                   | <b>GCWR</b>     | Hitch                    | Hitch                     | Limited by                                                                    |  |  |             |  |  |  | <b>GCWR</b>              | Hitch                    | Hitch   |
| Max Towing                                                   | 4620 Max Towing |                          |                           |                                                                               |  |  |             |  |  |  | 4620                     |                          |         |

<span id="page-60-0"></span>Figura 7.26: Añadiendo códigos de venta Unsprung usando el botón Add Option.

#### <span id="page-61-0"></span>7.3.3 Add PlaceHolder.

Al dar clic en el tercer botón "PlaceHolder", concepto que ya se había mencionado anteriormente, nos abrir´a una ventana muy familiar con la cual ya se ha trabajo, como se muestra en la Figura [7.27a](#page-61-1), tiene la misma funcionalidad que se vio en las dos secciones anteriores, por lo cual se prescindirá de dar más detalles de ella al respecto. Para el ejemplo que hemos venido usando en las ´ultimas secciones, se usar´a solo para igualar el peso de ambas columnas de nuestra interfaz principal, añadiendo un peso de 4 lb más (Figura [7.28](#page-61-2))

![](_page_61_Picture_114.jpeg)

Holder Usprung.

concepto Unsprung.

<span id="page-61-1"></span>Figura 7.27: Interfaz principal para añadir *PlaceHolders*.

Al añadir nuestras ultimas 4 lb, podemos darnos cuenta que tenemos el mismo peso por opciones en ambos lados, sin embargo, del lado izquierdo tenemos opciones a˜nadidas a nuestra voluntad, lo que ilustra cualquier escenario que puede presentarse al ser un carro comprado por cualquier consumidor, mientras que por el lado derecho tenemos una muestra generalizada por el contenido que sería más probable encontrar en el mercado teniendo un porcentaje de ventas mayor al 33%, dicha imagen ejemplifica perfectamente el objetivo de este trabajo.

| 2020DS                    |                 |                          | 2020DS - SAE |                                 |                 |                          |          |
|---------------------------|-----------------|--------------------------|--------------|---------------------------------|-----------------|--------------------------|----------|
|                           |                 |                          |              |                                 |                 |                          |          |
|                           |                 |                          |              |                                 |                 |                          |          |
|                           |                 |                          |              |                                 |                 |                          |          |
|                           |                 |                          |              |                                 |                 |                          |          |
| Description               | Front           | Rear                     | Total        | Description                     | Front           | Rear                     | Total    |
| <b>Base Weight</b>        | 2718.21 2215.14 |                          |              | 4933.35 Base Weight             | 2718.21 2215.14 |                          | 4933.35  |
| Passenger's Weight        | 175.94          | 124.06                   |              | 300.00 Passenger's Weight       | 175.94          | 124.06                   | 300.00   |
| <b>Body Completion</b>    | -               | -                        |              | 0.00 Body Completion            |                 |                          | 0.00     |
| Conventional Hitch Weight | ۰               | $\overline{\phantom{0}}$ |              | 65.00 Conventional Hitch Weight | -               | $\overline{\phantom{0}}$ | 65.00    |
| Vehicle Weight            |                 |                          |              | 5298.35 Vehicle Weight          |                 |                          | 5298.35  |
|                           |                 |                          |              |                                 |                 |                          |          |
| Sales Code                | Front           | Rear                     | Total        | Description                     | Front           | Rear                     | Total    |
| $*_{M9}$                  | 28.92           | 25.48                    |              | 54.40 SAE Compliant Weight      | 41.50           | 41.50                    | 83.00    |
| XYZ                       | 5.00            | 0.00                     | 5.00         |                                 |                 |                          |          |
| <b>TTN</b>                | 77.92           | 77.92                    | 155.84       |                                 |                 |                          |          |
| <b>TTM</b>                | $-73.04$        | $-73.04$                 | $-146.08$    |                                 |                 |                          |          |
| ABC                       | 5.00            | 5.00                     | 10.00        |                                 |                 |                          |          |
| 123                       | 2.00            | 2.00                     | 4.00         |                                 |                 |                          |          |
|                           |                 |                          |              |                                 |                 |                          |          |
| <b>Options Weight</b>     |                 |                          |              | 83.16 Options Weight            |                 |                          | 83       |
|                           |                 |                          |              |                                 |                 |                          |          |
| Description               | Conv            | 5th                      | Goose        | Description                     | Conv            | 5th                      | Goose    |
| <b>Trailer Tow</b>        | 4620            | $\bf{0}$                 |              | <b>Ol</b> Trailer Tow           | 4620            | $\mathbf 0$              | $\Omega$ |
| Limited by                | <b>GCWR</b>     | Hitch                    | Hitch        | Limited by                      | <b>GCWR</b>     | Hitch                    | Hitch    |
| <b>Max Towing</b>         |                 |                          |              | 4620 Max Towing                 |                 |                          | 4620     |

<span id="page-61-2"></span>Figura 7.28: Añadiendo la diferencia de peso final usando el botón PlaceHolder.

#### <span id="page-62-0"></span>7.4 Clear.

Finalmente, tenemos el botón de "Clear", el cual nos ayudará a remover información que ya no se requiere en cualquiera de las hojas, ya que, como recordaremos, la edición del contenido está restringida y si se elimina información no siguiendo el proceso o los m´etodos proporcionados por la herramienta, la integridad de la funcionalidad de dicha herramienta se puede ver comprometida.

Al dar clic en este botón central de nuestra interfaz principal (Figura  $7.1$ ), podemos ver una ventana igual a la de la Figura [7.29a](#page-62-1), la cual muestra varias opciones con las cuales se puede interactuar dependiendo de las necesidades del usuario.

![](_page_62_Figure_4.jpeg)

<span id="page-62-1"></span>Figura 7.29: Ventana mostrada para limpiar la información cargada por el usuario PlaceHolders.

Al dar clic en uno de los primero botones arriba a la izquierda llamado "All", eliminará toda la información cargada por el usuario al momento, limpiará toda la interfaz y ya no habrá información disponible en ninguna de las hojas "Master Data" Base", "Sprung" y "Unsprung". Por otro lado, si solo se quiere limpiar la interfaz principal de todos los valores introducidos, podemos usar el botón "Interface" la cual nos dejar´a la interfaz como la Figura [7.1](#page-44-1) sin borrar nada de otras hojas.

Por otro lado, si se quiere eliminar toda la información de una sola hoja, se pueden seleccionar la casillas de las respectivas hojas a eliminar, como se muestra en la Figura [7.29b](#page-62-1) y al dar clic en el botón "Done", la información cargada en la hojas de las casillas seleccionadas serán borradas.

Si solo se requiere eliminar un específico año/modelo cargado, podemos hacer el uso de la casilla " $By MY/VF$ " lo cual nos habilitará el menú de abajo para poder seleccionar el año/modelo que se desee eliminar, seleccionando antes de qué hoja se quiere eliminar el modelo en cuestión, al seleccionar la hoja cabe aclarar que solo se desplegarán los años modelos que se han cargado para esa hoja, como se muestra en la Figura  $7.29b$ . Como bien se explico en la sección  $7.2$ , puede haber diferente número de modelos cargados según la hoja y debido a que solo se puede seleccionar uno en cada hoja, esto nos limita a que solo se pueda eliminar un a˜no/modelo por hoja a la vez.

### <span id="page-63-0"></span>8 Conclusiones.

Haciendo una recapitulación de lo mostrado en este trabajo, se planteó el objetivo de proporcionar una metodolog´ıa alternativa a la brindada por SAE para calcular la capacidad de arrastre de un vehículo personalizado con contenido opcional, se explicó c´omo se define el TWR con base en dicho est´andar mencionado y las diferencias que existen entre ese modelo representativo descrito  $(TK>33\%)$ , al de un vehículo real ya ordenado por un usuario, asimismo se explicó el concepto de factor de corrección, como se calculó usando las distintas herramientas descritas en los capítulos pasados y finalmente cómo toda la información de la que se habló en todo el trabajo fue integrada en una sola herramienta, la cual como ya se hablo anteriormente, si bien fue desarrollada en una herramienta muy básica como lo puede ser MS Excel, la complejidad es no poca porque recordemos que fue enteramente desarrollada por una sola persona y que, todas y cada ua de las interfaces mostradas as´ı como las ventanas y rutinas de validación, aparte de tener que ser diseñadas desde cero, tienen también un código asociado a ellas, aunado al mismo ya proceso complejo que comprende hacer el cálculo del TWR, tarea que comprendió cerca 1414 líneas de código través del lenguaje de programación VBA.

Dicha herramienta no solo provee una manera rápida e intuitiva para el cálculo del TWR de cualquier vehículo sino que también permite personalizar dicho vehículo pudiendo añadir de manera dinámica cualquier pieza que esté disponible para ese modelo y poder ver gráficamente la comparativa con su versión original. Aunque si bien el resultado final nos brinda esta capacidad de arrastre efectivamente para modelos personalizados, a simple vista el único beneficio o plusvalía de esta herramienta se limitaría a la satisfacción del cliente al saber el TWR exacto del vehículo que acaba de adquirir tomando en cuanta todas las piezas adicionales que se a˜nadieron, pero es aquí donde justamente reside el punto de inflexión acerca de la importancia de este dato o número, pues como bien se mencionó en la sección [2.5](#page-14-0), es tal la importancia de tener el valor mas alto ante la competencia que llega a ser un factor de decisión para el consumidor en comprar contigo o con la otra manufacturera dentro del mercado norteamericano. Sin embargo es aquí también donde parecería tener ciertas falencias dicha importancia para los años venideros, pues recordemos que esa cultura y popularidad de las pickup trucks se origina a partir de las casi nulas regulaciones en el mercado en d´ecadas pasadas [\[4\]](#page-65-6) debido a que eran consideradas herramientas de trabajo por lo cual no tendría que ser tan estricto en la parte de las emisiones, y que si bien en los últimos años se ha ido recrudeciendo para poder disminuir las emisiones de estos vehículos, aun así podemos ver en la actualidad cómo siguen gozando de una popularidad extrema siendo el carro mas vendido en toda Norteamérica  $[6]$ . Es por ello que la nueva tendencia de carros eléctricos más autosuficientes y amigables con el medio ambiente puedan suponer un riesgo o amenaza para las pickup trucks, lo cual en un futuro pueda marcar la pauta para el paso de la cultura de la ostentosidad a la de la viabilidad y sustentabilidad, sin embargo esto también ya está muy identificado por las empresas automovilísticas dando un cambio en el rumbo del mercado al empezar a construir camionetas totalmente eléctricas como es el caso de Tesla y Ford.

Por ultimo pero no menos importante, cabe mencionar que existe a´un un motivo que podría transcender mas allá que de dar la satisfacción al usuario, pues como se habló en la sección [3.4](#page-18-1), es de valiosa importancia esta información para proyecciones y estudios de futuros vehículos, pues saber qué tanto podría aumentar o disminuir el TWR de un vehículo al hacer una mejora u ofrecer algún contenido como estándar en vez de opcional, aunado al benchmarketing, puedo proveer una ventana de oportunidad ante otros competidores pudiendo ofrecer un vehículo en un futuro al mercado con mejores números.

### <span id="page-65-0"></span>Bibliografía.

- <span id="page-65-2"></span>[1] SAE, "Perfomace Requirements for Determining Tow-Vehicle Gross Combination Weight Rating and Trailer Weight Rating," standard, Society of Automotive Engineers, Warrendale, PA, Feb. 2016.
- <span id="page-65-4"></span>[2] M. Mueller, Classic Pickups of the 1950s. Enthusiast Color Series, MBI Publishing Company LLC, 1999.
- <span id="page-65-5"></span>[3] E. Green, ["Trucking Timeline: Vin](https://www.thetruckersreport.com/trucking-timeline-vintage-and-antique-truck-guide/)[tage and Antique Truck Guide,](https://www.thetruckersreport.com/trucking-timeline-vintage-and-antique-truck-guide/)" Truckers Report. Accedido: Feb 18, 2021.
- <span id="page-65-6"></span>[4] W. Brown, ["The Station Wagon](https://www.washingtonpost.com/wp-dyn/content/article/2004/08/29/AR2005032405083.html) [Stealthily Returns,](https://www.washingtonpost.com/wp-dyn/content/article/2004/08/29/AR2005032405083.html)" Washington Post. Accedido: Feb 18, 2021.
- <span id="page-65-7"></span>[5] J. Eddington, ["Why Trucks Aren't](https://www.thezebra.com/insurance-news/1762/why-trucks-arent-as-safe-as-cars/) [as Safe as Cars,](https://www.thezebra.com/insurance-news/1762/why-trucks-arent-as-safe-as-cars/)" The Zebra. Accedido: Feb 18, 2021.
- <span id="page-65-3"></span>[6] F. Chantree, ["Crossovers Conquer](https://www.storagecafe.com/blog/crossovers-conquer-america-suv-sales-triple-decade/) [America As Top SUV Sales Triple In](https://www.storagecafe.com/blog/crossovers-conquer-america-suv-sales-triple-decade/) [A Decade,](https://www.storagecafe.com/blog/crossovers-conquer-america-suv-sales-triple-decade/)" Storage Cafe. Accedido: Feb 18, 2021.
- <span id="page-65-8"></span>[7] J. Eddington, ["How Do Euro](https://www.carscoops.com/2013/06/how-do-europeans-view-ford-f-150-pickup/)[peans View the Ford F-150 Pickup](https://www.carscoops.com/2013/06/how-do-europeans-view-ford-f-150-pickup/) [Truck?,](https://www.carscoops.com/2013/06/how-do-europeans-view-ford-f-150-pickup/)" Carscoops. Accedido: Feb 18, 2021.
- <span id="page-65-9"></span>[8] P. Lienert, ["Insight: Big trucks](https://www.reuters.com/article/us-autos-detroit-trucks-insight/insight-big-trucks-still-rule-detroit-in-energy-conscious-era-idUSBRE9AK09820131121) [still rule Detroit in energy-conscious](https://www.reuters.com/article/us-autos-detroit-trucks-insight/insight-big-trucks-still-rule-detroit-in-energy-conscious-era-idUSBRE9AK09820131121) [era,](https://www.reuters.com/article/us-autos-detroit-trucks-insight/insight-big-trucks-still-rule-detroit-in-energy-conscious-era-idUSBRE9AK09820131121)" Reuters. Accedido: Feb 18, 2021.
- <span id="page-65-1"></span>[9] S. Oldham, ["Best Trucks for Max](https://www.caranddriver.com/features/g30858394/best-trucks-for-maximum-towing-capacity/)[imum Towing Capacity,](https://www.caranddriver.com/features/g30858394/best-trucks-for-maximum-towing-capacity/)" Car and Driver. Accedido: Feb 18, 2021.
- <span id="page-65-10"></span>[10] R. Siltanen, ["Yes, A Super Bowl Ad](https://www.forbes.com/sites/onmarketing/2014/01/29/yes-a-super-bowl-ad-really-is-worth-4-million/) [Really Is Worth](https://www.forbes.com/sites/onmarketing/2014/01/29/yes-a-super-bowl-ad-really-is-worth-4-million/) \$4 Million," Forbes. Accedido: Feb 18, 2021.
- <span id="page-65-11"></span>[11] R. Weber, "Sae's trailer committee finalized and publish j2807," Trailer / Body Builders, vol. 57, no. 7, pp. 45 – 46, 2016.
- <span id="page-65-12"></span>[12] PR Newswire, "Ram truck announces industry's broadest alignment with society of automotive engineers (sae) j2807 towing standards across all pickup truck segments.," PR Newswire US, 2014.
- <span id="page-65-13"></span>[13] D. Moore, "Determining gross vehicle weight rating for trailers.," Trailer / Body Builders, vol. 56, no. 3, pp.  $48 - 52$ , 2016.
- <span id="page-65-14"></span>[14] The Fast Lane Truck, [Here's How](https://youtu.be/BbiBXK5CLlw) [Your Truck is Tow Rated - We Drive](https://youtu.be/BbiBXK5CLlw) [31,000 Pounds Up A HUGE hill to](https://youtu.be/BbiBXK5CLlw) [Test SAE J2807!](https://youtu.be/BbiBXK5CLlw). Oct 2019. Accedido: Mar 12, 2021.